# Tellurium & libRoadRunner

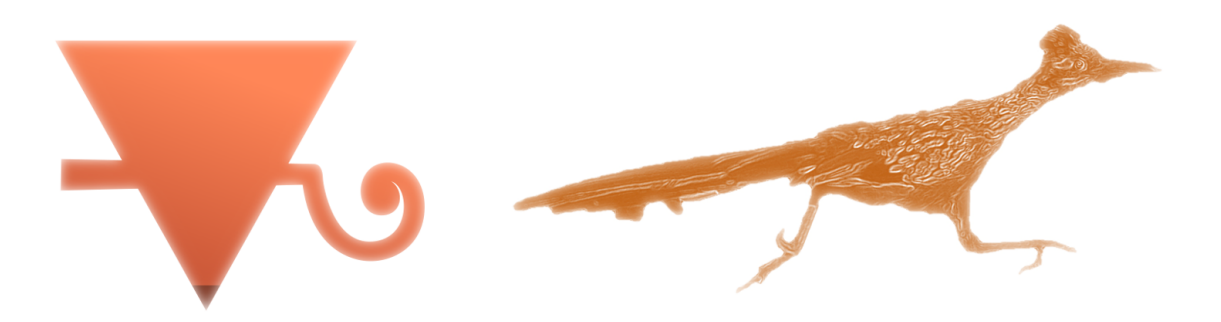

**COMBINE & de.NBI Tutorial: Modeling and Simulation Tools in Systems Biology** 20th International Conference on Systems Biology OIST, Okinawa, Japan October 30th, 2019

**Veronica L. Porubsky, B.S.** Sauro Lab PhD student - Department of Bioengineering University of Washington, Seattle, WA, USA Outreach Coordinator - [Center for Reproducible Biomedical Modeling](https://reproduciblebiomodels.org/)

### **Contents**

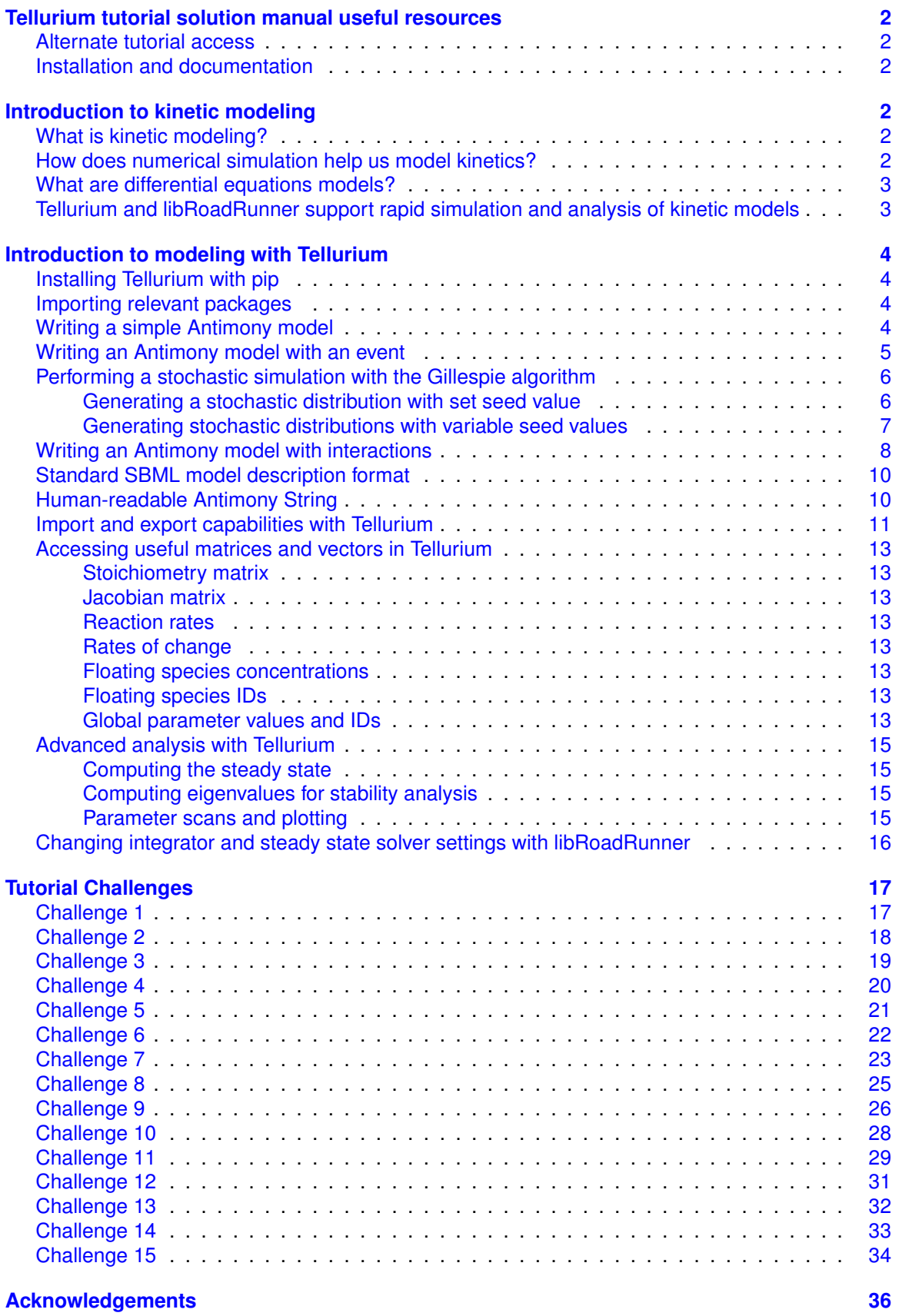

### <span id="page-2-0"></span>**Tellurium tutorial solution manual useful resources**

### <span id="page-2-1"></span>**Alternate tutorial access**

Jupyter notebooks of tutorial + challenges: [Github Repository](https://github.com/vporubsky/tellurium-libroadrunner-tutorial) Tellurium Introduction: [Google Colaboratory notebook](https://colab.research.google.com/drive/1WLugo5qmRhHf236B13lCopxD_Zp-DPlu) Tellurium Challenges: [Google Colaboratory notebook](https://colab.research.google.com/drive/1Djora25uYvArHhy4F0u4kt_qMpK9u0Qf)

### <span id="page-2-2"></span>**Installation and documentation**

[Tellurium installation instructions](https://github.com/sys-bio/tellurium#installation-instructions) [Tellurium documentation](https://tellurium.readthedocs.io/en/latest/) [\[1\]](#page-36-1) [libRoadRunner documentation](https://libroadrunner.readthedocs.io/en/latest/) [\[2\]](#page-36-2) [Antimony documentation](https://tellurium.readthedocs.io/en/latest/antimony.html) [\[3\]](#page-36-3) [PhraSED-ML documentation](http://phrasedml.sourceforge.net/phrasedml__api_8h.html) [\[4\]](#page-36-4) [Tellurium environment on nanoHUB](https://nanohub.org/resources/tellurium)

**Note:** Tellurium and libRoadRunner do not currently support Python 3.7. To use a Python 3.6 distribution without altering the distribution on your local machine, download the Tellurium Spyder IDE, notebook, use nanoHUB, or run this Jupyter notebook on Google Colaboratory.

### <span id="page-2-3"></span>**Introduction to kinetic modeling**

### <span id="page-2-4"></span>**What is kinetic modeling?**

- Chemical kinetics studies the factors that influence the rate of chemical reactions
	- **–** Concentration
	- **–** Temperature
	- **–** Light
	- **–** Catalysts
- Chemical reaction networks are the framework for building all types of dynamical models
	- **–** Genetic circuits
	- **–** Cell signaling pathways
	- **–** Metabolic networks
- Types of kinetic models:
	- **–** Agent-based
	- **–** Algebraic
	- **–** Boolean
	- **–** Constraint based
	- **–** Differential equations
	- **–** Statistical and machine learning methods
	- **–** Stochastic

### <span id="page-2-5"></span>**How does numerical simulation help us model kinetics?**

- Provides a method to approximate analytical solutions for complex (often non-linear) systems
- Kinetic laws describe the rates of change of species in the system, which can be modeled mathematically
- For a sufficiently large network, simulators must be efficient and perform rapid numerical integration

### <span id="page-3-0"></span>**What are differential equations models?**

- Models which describe how variables in a system evolve over time
	- **–** e.g. floating species concentrations
- Quantities are derived from the variables
	- **–** e.g. pathway flux
- Some parameters of the model are fixed by the modeler
	- **–** e.g. rate constants
	- **–** e.g. enzyme concentrations
	- **–** e.g. boundary species concentrations
- Deterministic differential equations models are useful when we can assume there are a large number of participants in the chemical reactions
- Stochastic models are useful for dilute systems in which reactions may not occur at every timepoint

### <span id="page-3-1"></span>**Tellurium and libRoadRunner support rapid simulation and analysis of kinetic models**

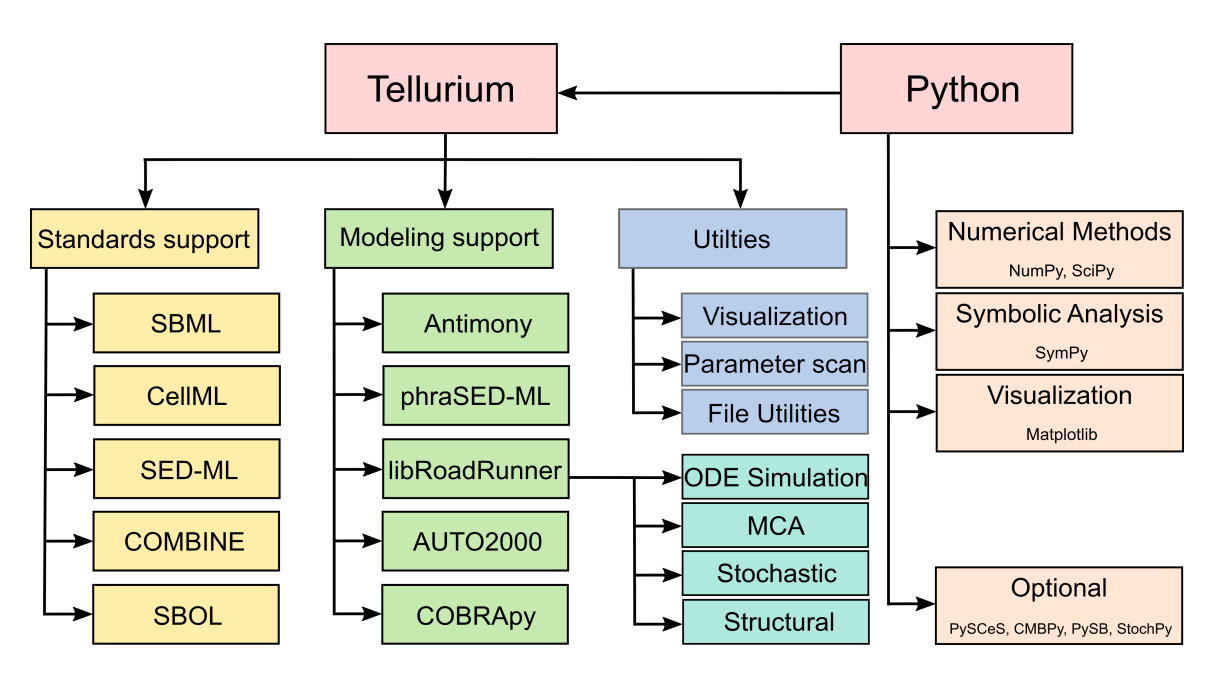

### <span id="page-4-0"></span>**Introduction to modeling with Tellurium**

### <span id="page-4-1"></span>**Installing Tellurium with pip**

# First, install Tellurium, which comes with libRoadRunner !pip install tellurium

### <span id="page-4-2"></span>**Importing relevant packages**

```
import tellurium as te # Python-based modeling environment for kinetic models
import roadrunner as rr # High-performance simulation and analysis library
import numpy as np # Scientific computing package
import random # Generate random numbers
import matplotlib.pylab as plt # Additional Python plotting utilities
```
### <span id="page-4-3"></span>**Writing a simple Antimony model**

```
Ant_str = ""model test # name the model
   compartment C1; # specify compartments
   C1 = 1.0; # assign compartment volume
   species S1, S2;
   S1 = 10.0; # assign species initial conditions
   S2 = 0.0;
   S1 in C1; S2 in C1; # allocate species to appropriate compartment
   J1: S1 -> S2; k1*S1; # reaction; reaction rate law;
   k1 = 1.0; \# assign constant values to global parameters
end
"''"
```

```
r = te.loada(Ant_str) # create an executable model by loading the string to a RoadRunner object instance
r.simulate(0, 10, 100) # simulate(time_start, time_end, number_of_points)
r.plot(title = 'Uni-uni mass-action model', xtitle = 'Time', ytitle = 'Concentration')
```
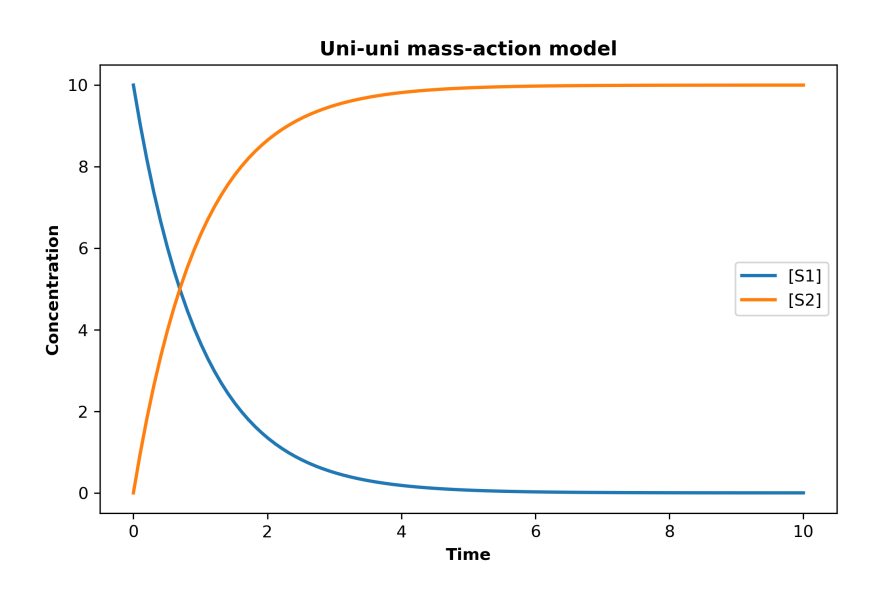

### <span id="page-5-0"></span>**Writing an Antimony model with an event**

```
Ant_str = ""model test # name the model
   compartment C1; # specify compartments
   C1 = 1.0; # assign compartment volume
   species S1, S2;
   S1 = 10.0; # assign species initial conditions
   S2 = 0.0;S1 in C1; S2 in C1; # allocate species to appropriate compartment
   J1: S1 -> S2; k1*S1; # reaction; reaction rate law;
   k1 = 1.0; \# assign constant values to global parameters
   E1: at (time > 5): S1 = 10; # add an event - spike in S1
end
"''"r = te.loada(Ant_str) # create an executable model by loading the string to a RoadRunner object instance
r.simulate(0, 10, 100) # simulate(time_start, time_end, number_of_points)
```
r.plot(title = 'Uni-uni mass-action model with event', xtitle = 'Time', ytitle = 'Concentration')

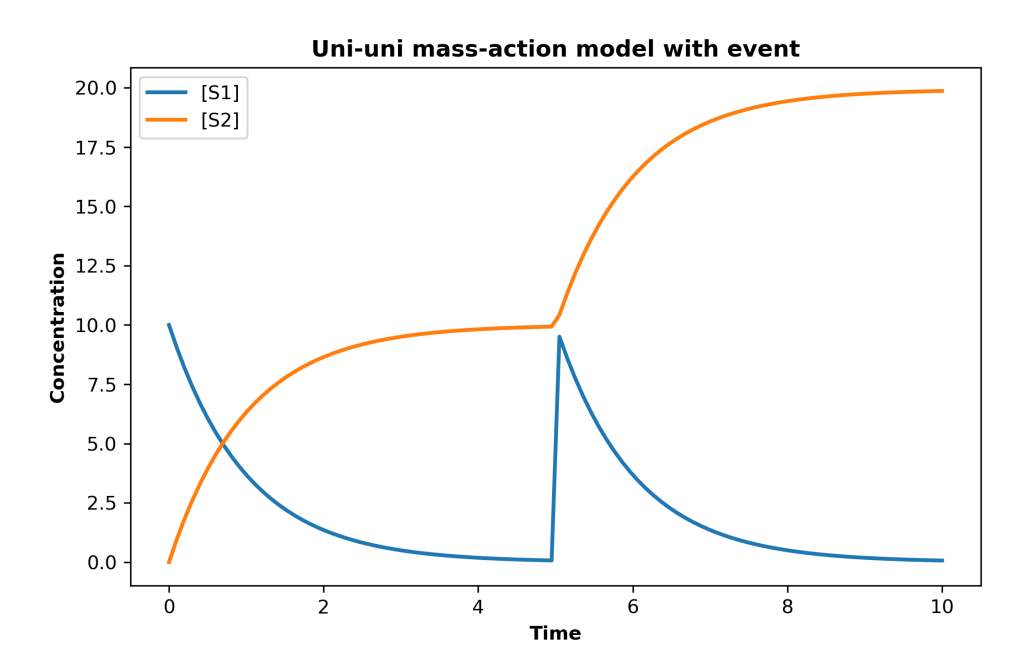

### <span id="page-6-0"></span>**Performing a stochastic simulation with the Gillespie algorithm**

<span id="page-6-1"></span>**Generating a stochastic distribution with set seed value**

```
r = te.loada('S1 -> S2; k1*S1; k1 = 0.1; S1 = 40')r.integrator = 'gillespie' # select the stochastic integrator - which uses the Gillespie algorithm
# Can set the seed value for the random number generator to obtain a deterministic distribution:
r.integrator.seed = 1234
multi_run_result = []
for k in range(1, 50):
   r.reset()
   result = r.simulate(0, 40)multi_run_result.append(result)
   te.plotArray(result, title = 'Gillespie Distribution',\
                    xlabel = 'Time', ylabel = 'Concentration', \nshow=False, alpha=0.4) # setting alpha value changes trajectory opacity
te.show()
```
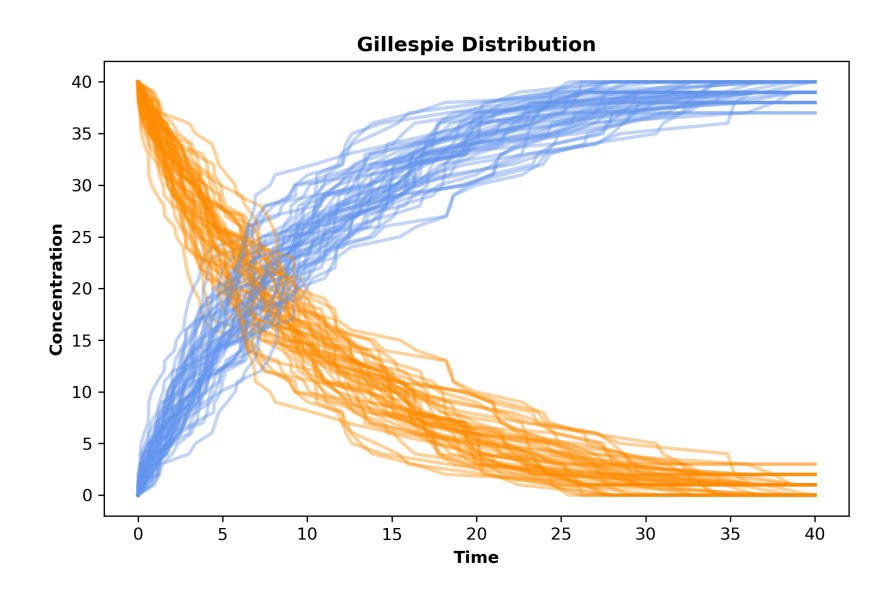

### <span id="page-7-0"></span>**Generating stochastic distributions with variable seed values**

```
r = te.loada('S1 -> S2; k1*S1; k1 = 0.1; S1 = 40')# if a seed value is not set, each run will return
# slightly different results that approximate the same distribution
for i in range(1,4):
   plt.figure(i)
    results = []
    for k in range(1, 20):
        r.reset()
        s = r.gillespie(0, 40)
       results.append(s)
        te.plotArray(s, title = 'Gillespie Distribution ' + str(i),\
                     xlabel = 'Time', ylabel = 'Concentration', show=False, alpha=0.4)
    te.show()
```
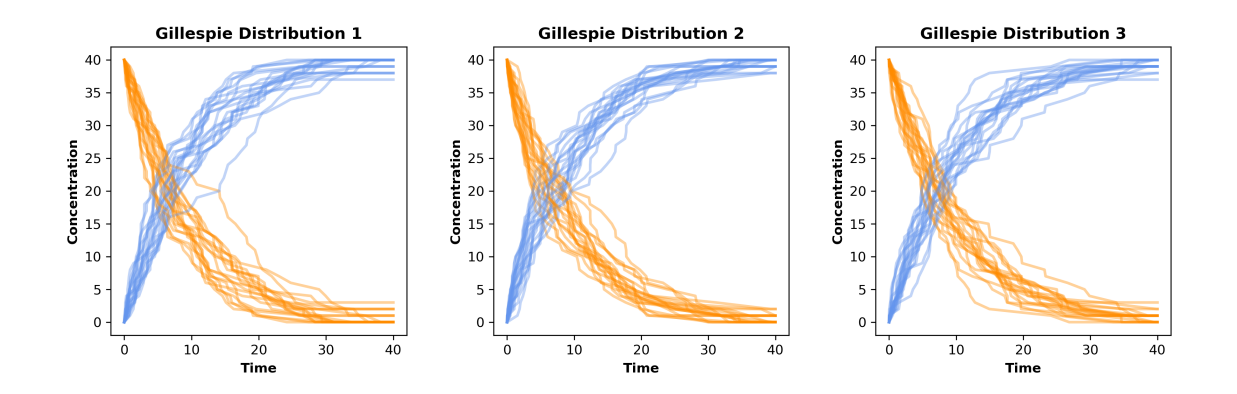

### <span id="page-8-0"></span>**Writing an Antimony model with interactions**

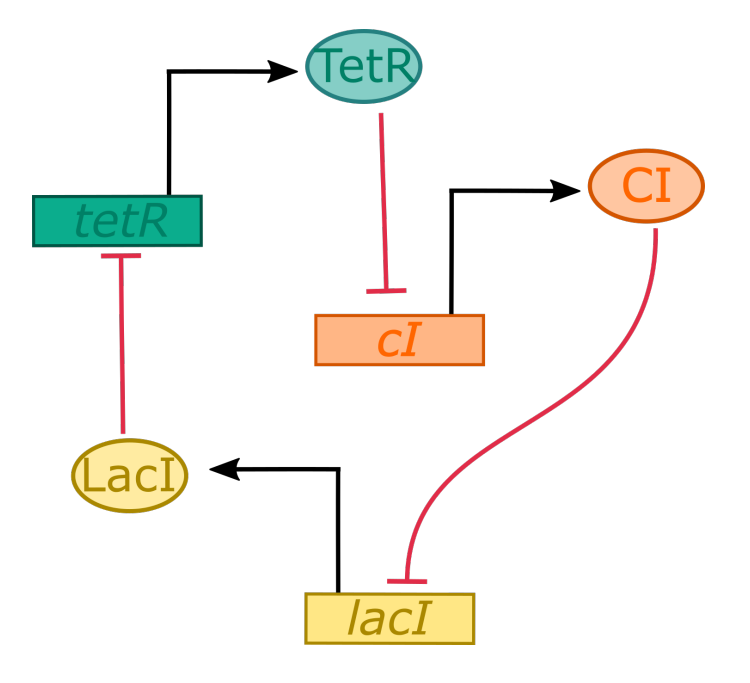

Repressilator circuit from Elowitz & Liebler (2000) [\[5\]](#page-36-5)

```
repressilator_str = """
# Compartments and Species:
species M1, P3, P1, M2, P2, M3;
# Reactions:
J0: -> M1; a_m1*(Kr_P3ˆn1/(Kr_P3ˆn1 + P3ˆn1)) + leak1;
J1: M1 -> ; d_m1*M1;
J2: -> P1; a_p1*M1;
J3: P1 -> ; d_p1*P1;
J4: -> M2; a_m2*(Kr_P1ˆn2/(Kr_P1ˆn2 + P1ˆn2)) + leak2;
J5: M2 -> ; d_m2*M2;
J6: -> P2: a_D2*M2;
J7: P2 -> ; d_p2*P2;
J8: -> M3; a_m3*(Kr_P2ˆn3/(Kr_P2ˆn3 + P2ˆn3)) + leak3;
J9: M3 -> ; d_m3*M3;
J10: -> P3; a_p3*M3;
J11: P3 -> ; d_p3*P3;
# Species initializations:
M1 = 0.604016261711246;
P3 = 1.10433330559171;
P1 = 7.94746428021418;
M2 = 2.16464969760648;
P2 = 3.55413750091507;
M3 = 2.20471854765531;
# Variable initializations:
a_m1 = 1.13504504342841;
Kr_P3 = 0.537411795656332;
n1 = 7.75907326833983;
leak1 = 2.59839004225795e-07;
d_{m1} = 0.360168301619141;a_p1 = 5.91755684808254;
d_p1 = 1.11075218613419;
a_m2 = 2.57306185467814;
```

```
Kr_P1 = 0.190085253528206;
n2 = 6.89140262856765;
leak2 = 1.51282707494481e-06;
d_{m2} = 1.05773721506759;a_p2 = 8.35628834784826;
d_p2 = 0.520562081730298;
a_{m3} = 0.417889543691157;Kr_P2 = 2.71031378955001;
n3 = 0.44365980532785;
leak3 = 3.63586125130783e-11;
d_m3 = 0.805873530762994;
a_p3 = 4.61276807677109;
d_p3 = 1.54954108126666;
# Other declarations:
const a_m1, Kr_P3, n1, leak1, d_m1, a_p1, d_p1, a_m2, Kr_P1, n2, leak2, d_m2;
const a_p2, d_p2, a_m3, Kr_P2, n3, leak3, d_m3, a_p3, d_p3;
"''"repressilator_ant = te.loada(repressilator_str)
repressilator_ant.simulate(0, 100, 500)
repressilator_ant.plot(figsize = (8, 5), linewidth = 3)
```
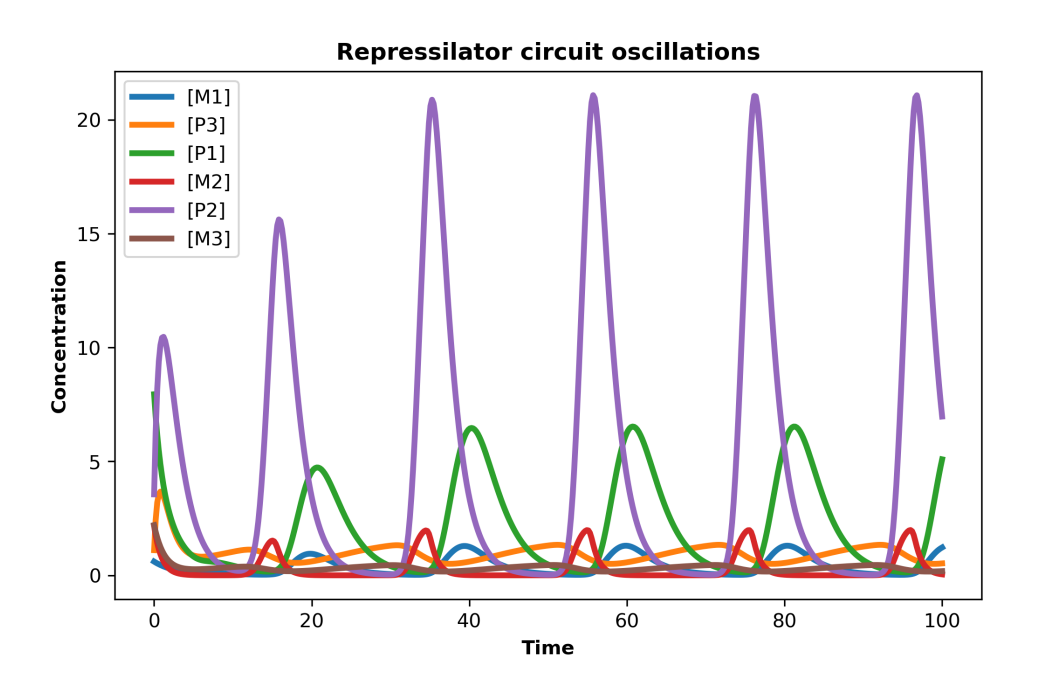

Repressilator circuit parameters were optimized for oscillatory dynamics using bifurcation optimization software [\[6\]](#page-36-6).

### <span id="page-10-0"></span>**Standard SBML model description format**

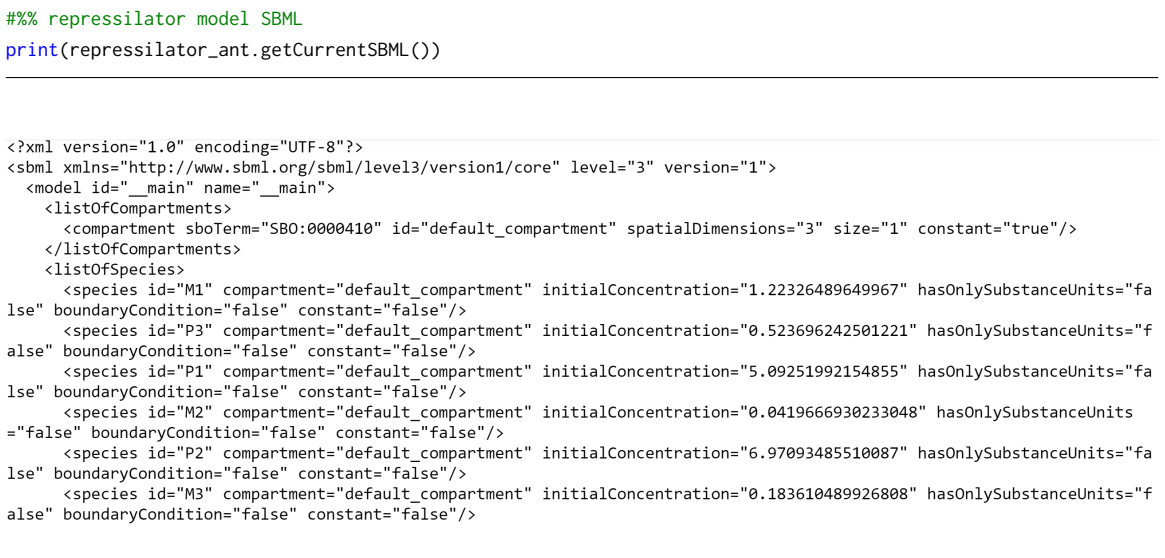

### <span id="page-10-1"></span>**Human-readable Antimony String**

#%% repressilator model Antimony string print(repressilator\_ant.getAntimony())

```
// Created by libAntimony v2.9.4
// Compartments and Species:
species M1, P3, P1, M2, P2, M3;
// Reactions:
J2: \rightarrow P1; a_p1^*M1;33: P1 -> ; d_p1*P1;
33. 11 > y, a_p1 +1,<br>
34: -> M2; a_m2*(Kr_P1^n2/(Kr_P1^n2 + P1^n2)) + leak2;<br>
35: M2 -> ; d_m2*M2;
J5. HZ -> , u_mZ -HZ,<br>
J6: -> P2; a_p2*M2;<br>
J7: P2 -> ; d_p2*P2;<br>
J8: -> M3; a_m3*(Kr_P2^n3/(Kr_P2^n3 + P2^n3)) + leak3;<br>
J9: M3 -> ; d_m3*M3;
310: 79; 4 \text{ m}<br>310: -> P3; a_p3*M3;<br>311: P3 -> ; d_p3*P3;
// Species initializations:
M1 = 0.604016261711246;P3 = 1.10433330559171;P1 = 7.94746428021418;
M2 = 2.16464969760648;
P2 = 3.55413750091507;
```
 $MS = 2.20471854765531;$ 

Page 10

### <span id="page-11-0"></span>**Import and export capabilities with Tellurium**

Models can be imported from the BioModels Database, given the appropriate BioModel ID. We can import this model of respiratory oscillations in Saccharomyces cerevisae by Wolf et al. 2001 [\[7\]](#page-36-7):

FEBS Letters 499 (2001) 230-234

**FEBS 24978** 

Mathematical analysis of a mechanism for autonomous metabolic oscillations in continuous culture of Saccharomyces cerevisiae

Jana Wolfa,\*, Ho-Yong Sohn<sup>b,1</sup>, Reinhart Heinrich<sup>a</sup>, Hiroshi Kuriyama<sup>b,2</sup>

<sup>a</sup>Humboldt University, Institute of Biology, Theoretical Biophysics, Invalidenstr. 42, 10115 Berlin, Germany<br>biochemical Engineering Laboratory, National Institute of Bioscience and Human Technology, 1-1 Higashi, Tsukuba,

Received 5 April 2001; revised 24 May 2001; accepted 26 May 2001

First published online 6 June 2001

Edited by Judit Ovádi

Abstract Autonomous metabolic oscillations were observed in aerobic continuous culture of Saccharomyces cerevisiae. Experiare mental investigation of the underlying mechanism revealed that<br>several pathways and regulatory couplings are involved. Here a hypothetical mechanism including the sulfate assimilation pathway, ethanol degradation and respiration is transformed into a mathematical model. Simulations confirm the ability of the model to produce limit cycle oscillations which reproduce most of model to produce mint cycle oscinations which reproduce most of<br>the characteristic features of the system. © 2001 Federation of<br>European Biochemical Societies. Published by Elsevier Science B.V. All rights reserved.

Key words: Metabolic oscillation; Mathematical model;<br>Sulfate assimilation; Regulation of respiration; Hydrogen sulfide; Saccharomyces cerevisiae

sustained for several weeks without any shifts in the characteristic phase relations between the metabolites (see Table 1 for examples) and in the period. It was demonstrated that the rhythm is not related to the cell cycle or glycolytic oscillations [3,4]. Therefore, a crucial question concerns the underlying mechanism of this dynamic behavior. Recently this was investigated in a series of experiments [5-7], the results of which we summarize briefly.

Obviously, oscillations can be observed in a yeast cell suspension only if the behavior of the single cells is synchronized. It was shown that synchrony is mediated by the diffusion of hydrogen sulfide, which leads to an inhibition of respiration in each cell [6,8,9]. The coupling substance is produced in the sulfate assimilation pathway [5]. This pathway includes the uptake of sulfate and its subsequent activation in an ATP-

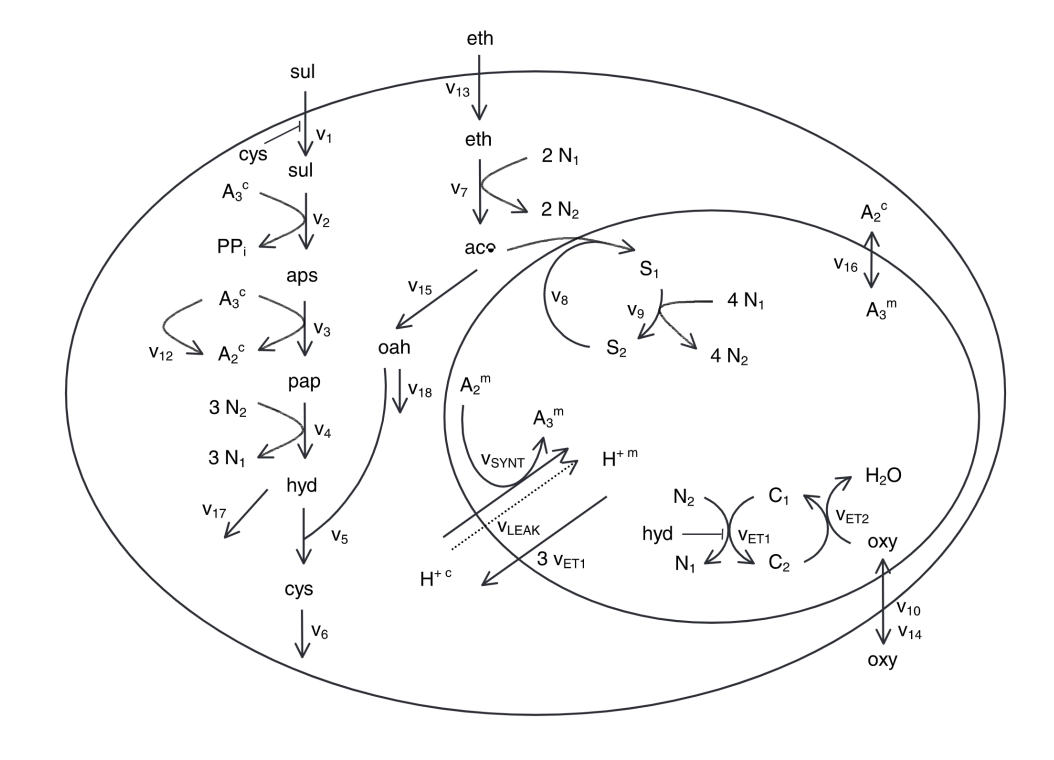

#%% You can load an SBML model directly from the BioModels Database, given the BioModel ID wolf = te.loadSBMLModel("http://www.ebi.ac.uk/biomodels-main/download?mid=BIOMD0000000090") wolf.simulate(0, 100, 1000, ['time', 'oxy']) wolf.plot(figsize =  $(8, 5)$ , title = '02 oscillations', xtitle = 'Time', ytitle = 'Concentration')

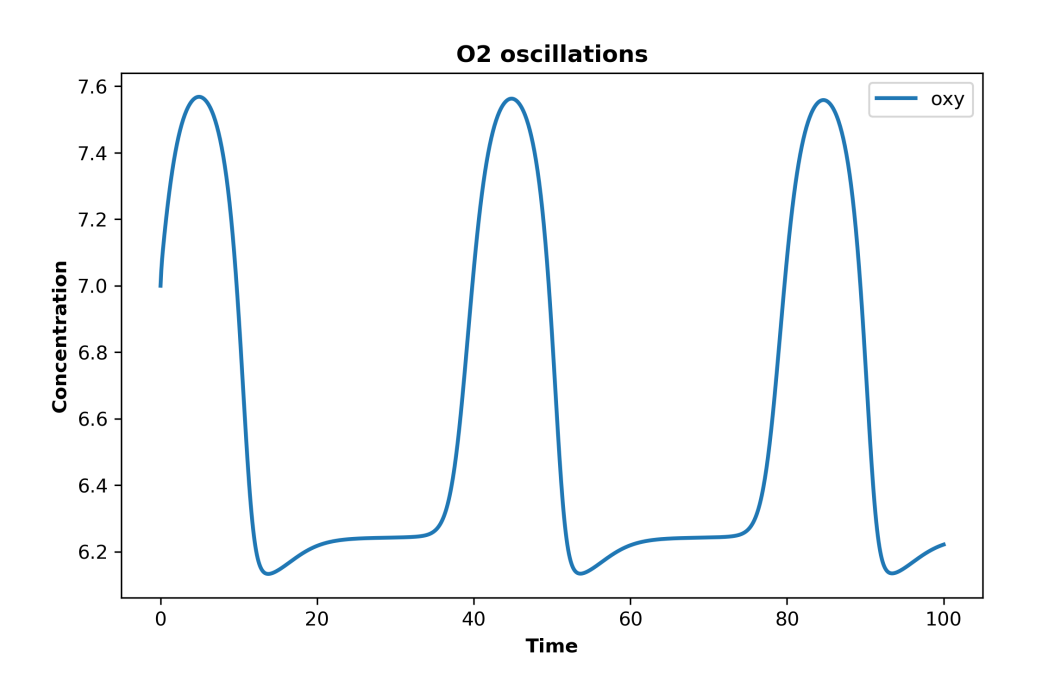

# Export the model you just accessed from BioModels to the current directory as an SBML string wolf.reset()

wolf.getFloatingSpeciesConcentrationIds()

wolf.exportToAntimony('wolf.txt', current = True)

# wolf.exportToSBML('wolf.xml', current = True)

wolf = te.loada('wolf.txt') # load the Antimony string you just saved to the working directory wolf.simulate(0, 200, 1000) wolf.plot(figsize = (15, 10), xtitle = 'Time', ytitle = 'Concentration')

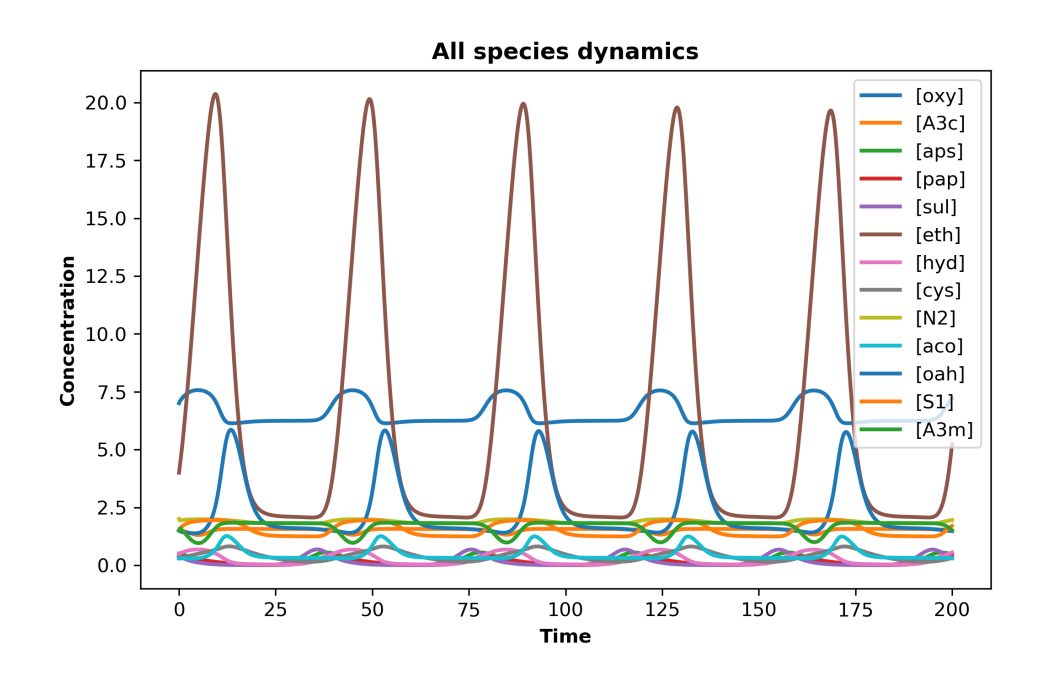

### <span id="page-13-0"></span>**Accessing useful matrices and vectors in Tellurium**

### <span id="page-13-1"></span>**Stoichiometry matrix**

```
r = te.loada('S1 -> S2; k1*S1; k1 = 0.1; S1 = 40') # simple model# The stoichiometry matrix
r.getFullStoichiometryMatrix()
# short-cut
r.sm()
```
#### <span id="page-13-2"></span>**Jacobian matrix**

- # The Jacobian matrix
- r.getFullJacobian()
- # short-cut
- r.fjac()

#### <span id="page-13-3"></span>**Reaction rates**

- # reaction rate vector r.getReactionRates()
- # short-cut
- 
- r.rv()

#### <span id="page-13-4"></span>**Rates of change**

```
# the rate of change vector
r.getRatesOfChange()
# short-cut
```
r.dv()

#### <span id="page-13-5"></span>**Floating species concentrations**

```
# the species concentration vector
r.getFloatingSpeciesConcentrations()
# short-cut
r.sv()
```
#### <span id="page-13-6"></span>**Floating species IDs**

```
# the names of all floating species
r.getFloatingSpeciesIds()
# short-cut
r.fs()
```
### <span id="page-13-7"></span>**Global parameter values and IDs**

```
# the global parameter value vector
```

```
r.getGlobalParameterValues()
```
# the names of all kinetic parameters in the model

r.getGlobalParameterIds()

# short-cut

r.ps()

### <span id="page-15-0"></span>**Advanced analysis with Tellurium**

### <span id="page-15-1"></span>**Computing the steady state**

```
r.reset()
r.steadyState() # Bring the model to steady state using a steady state solver
print(r.getFloatingSpeciesConcentrations())
```
#### <span id="page-15-2"></span>**Computing eigenvalues for stability analysis**

```
r.reset()
print(r.getFullEigenValues()) # compute the eigenvalues at the current state of the system
```
#### <span id="page-15-3"></span>**Parameter scans and plotting**

```
#%% Example of flexibility with Python programming
r = te.loada('')J1: $X0 -> S1; k1*X0;
  J2: S1 -> $X1; k2*S1;
  X0 = 1.0; S1 = 0.0; X1 = 0.0;
  k1 = 0.4; k2 = 2.3;
''')
for k1 in np.arange(0.4, 1, 0.1):
   r.k1 = k1
   r.reset()
   result = r.simulate(0, 4, 100, ['time', 'S1'])
   plt.plot(result['time'], result['S1'], label = 'k1 = ' + format(k1, ".1f"))
plt.legend(loc = 'upper right')
plt.xlabel('Time'); plt.ylabel('[S1]')
plt.show()
```
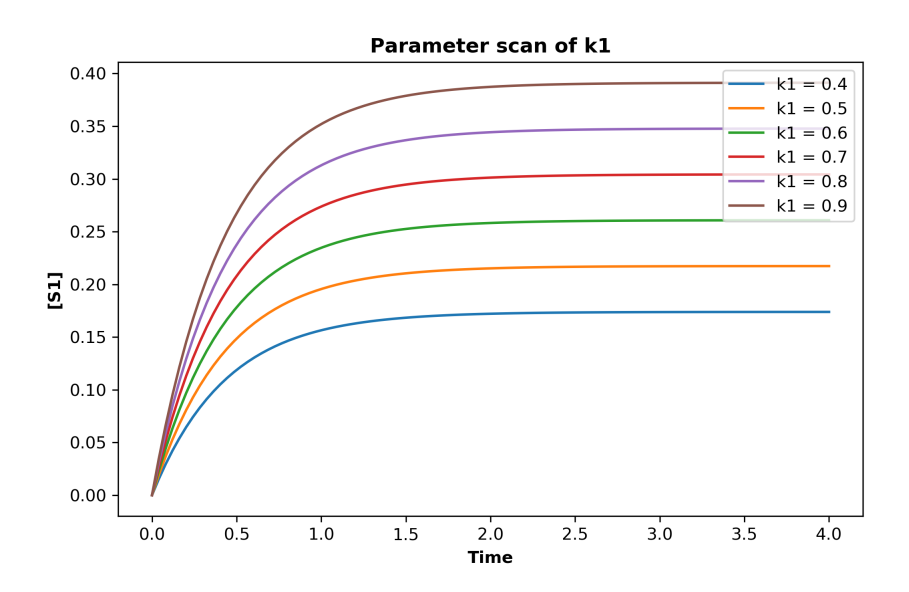

### <span id="page-16-0"></span>**Changing integrator and steady state solver settings with libRoadRunner**

print(rr.integrators) # shows the integrators implemented in tellurium

# cvode, from the SUNDIALS suit, is the default and performs stiff and non-stiff numerical integration

['cvode', 'gillespie', 'rk4', 'rk45', 'euler']

print(rr.steadyStateSolvers) # shows the steady state solvers currently implemented

# nleq1 and nleq2 both implement variants of the Newton method to solve for the steady state concentrations

['nleq1', 'nleq2']

print(r.getSteadyStateSolver()) # shows the settings for the steady state solver

```
< roadrunner.SteadyStateSolver() >
 name: nleq2
 settings:
    allow_presimulation: true
   presimulation_maximum_steps: 100
     presimulation_time: 100
            allow_approx: true
        approx tolerance: 0.000001
   approx_maximum_steps: 10000
             approx_time: 10000
      relative_tolerance: 0.000000000001
     maximum_iterations: 100
         minimum_damping: 1e-20
         broyden_method: 0
               linearity: 3
```
r.steadyStateSolver.approx\_maximum\_steps = 12000 # change the settings for the steady state solver

## <span id="page-17-0"></span>**Tutorial Challenges**

**Note 1:** The challenges and tips in this tutorial assume you have imported the following:

**Tellurium:** import tellurium as te **Numpy:** import numpy as np **Pyplot:** import matplotlib.pyplot as plt

**Note 2:** Tellurium uses RoadRunner object instances to hold the executable models obtained by loading an SBML or Antimony string with the te.loadSBMLModel(SBML string) or te.loada(antimony string) commands. In the challenges and tips below, the example RoadRunner object name will be named model, such that simulations can be executed and utilities can be accessed from the object: ie. model.simulate(), model.gillespie(), model.plot(), model.getFloatingSpeciesIds(), etc.

### <span id="page-17-1"></span>**Challenge 1**

Create an Antimony string for the following reaction network:

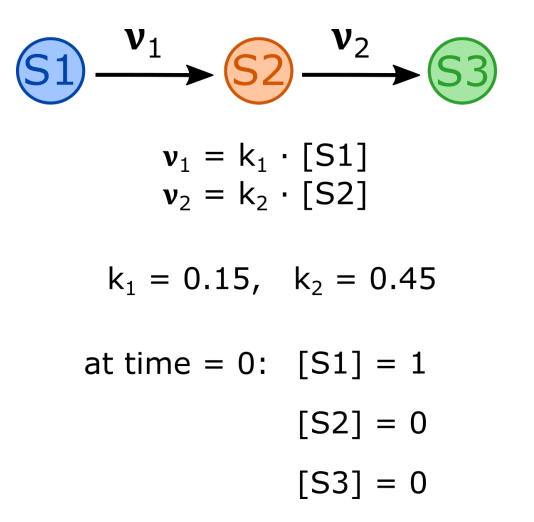

### **Tips:**

- Antimony strings can be saved to a variable like any string in Python
- Antimony strings should be specified with triple quotation marks, ie. antimony\_string =  $\cdot$ "... $\cdot$ "
- Each reaction in the Antimony string should take the form: reaction\_name: reactants -> products: rate law:
- Initialize species concentrations and assign global parameter values in the string

```
# Write a simple antimony string
antStr = ''''J1: S1 -> S2; k1*S1; # Reaction names 'J1', 'J2'
   J2: S2 -> S3; k2*S2;
   k1 = 0.15; k2 = 0.45; # Specify parameter values
    S1 = 1; S2 = 0; S3 = 0; # Specify initial conditions
'''
```
<span id="page-18-0"></span>Create a RoadRunner object instance with your Antimony string and simulate your model from time  $= 0$  to time  $= 20$  with 50 data points.

**Tips:**

- Use te.loada(antimony string) to load your Antimony string and create an executable model (saved as a RoadRunner object instance)
- Assign your RoadRunner object with a memorable name:  $model = te.loada(antimony\_string\_variable\_name)$
- Simulate your model with: result = model.simulate(time\_start, time\_end, number\_of\_points)

#### **Solution:**

```
# Write a simple antimony string
```

```
# Load the Antimony string to a RoadRunner object instance 'r'
```

```
r = te.loada(antStr)
```
# Simulate the model (numerically integrate the differential equations) result = r.simulate(0, 20, 50)

<span id="page-19-0"></span>Plot the simulation with a title and x and y axis labels.

### **Tips:**

- Use model.plot() to plot the simulation results from the previous challenge
- Type ?model.plot() to access the Python Help documentation for the function, review input arguments and determine how to add title and axis labels
- You could also use the matplotlib.pyplot package simply index the numpy array saved in result to plot time vs. the species concentrations.

```
# Plot the simulation results
r.plot(title = 'Simple reaction network', xtitle = 'Time', ytitle = 'Concentration')
```
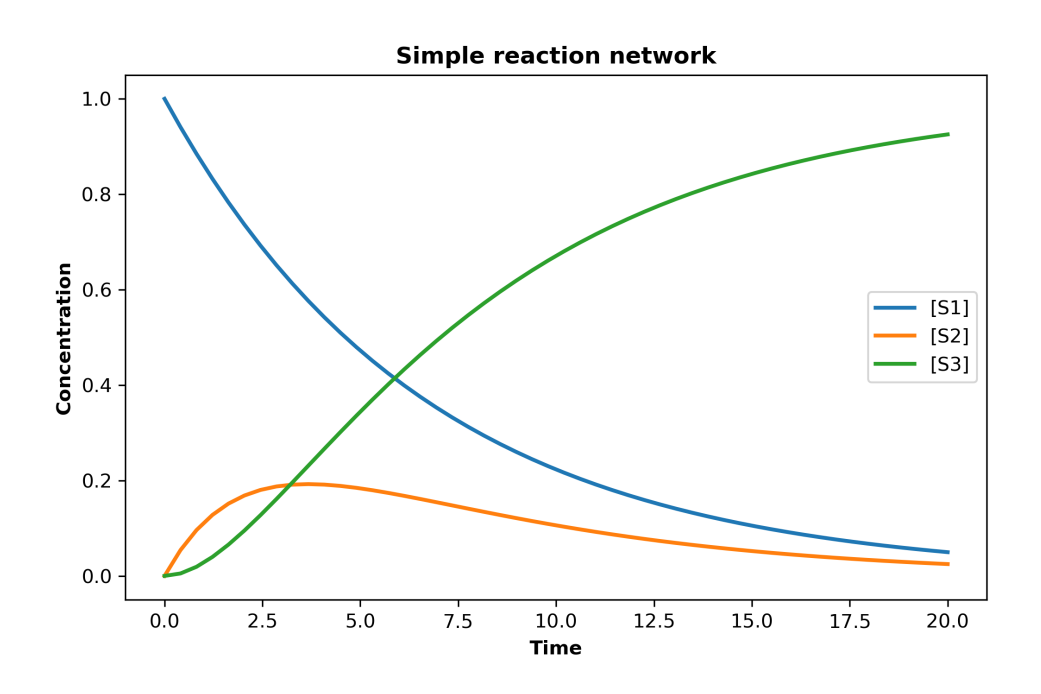

<span id="page-20-0"></span>Reset your model, simulate, and plot only the species S2 concentration time-course.

### **Tips:**

- You can specify "selections" within the model.simulate() command to determine which simulation data should be saved for plotting
- If you wish to return the time column, you must specify 'time' and 'S2' in your selections list
- Use model.selections() to investigate what species you are recording
- You could also use matplotlib.pyplot and index your simulation results to plot a single time-course from the default, result = model.simulate(time\_start, time\_end, number\_of\_points) with no selections specified, which returns all the floating (or variable) species concentrations for the time-course
- If you use matplotlib.pyplot, you can index the data saved in result using the column headings, ie. 'S2'

```
# Reset the model species concentrations to the initial conditions
r.reset()
# Simulate the model with selections 'time' and 'S2'
r.simulate(0, 20, 50, ['time', 'S2'])
r.plot(title = 'Simple reaction network: S2 concentration', xtitle = 'Time', ytitle = 'Concentration')
```
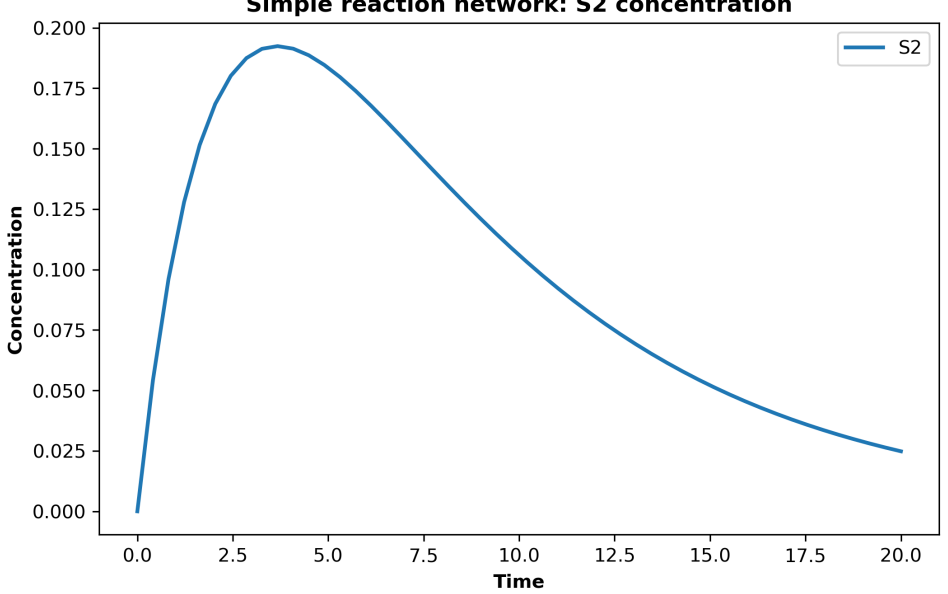

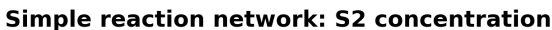

<span id="page-21-0"></span>Add an event to your Antimony string to set  $k2 = 0.01$  after 10 seconds of simulation time. Load the string to create a RoadRunner instance, simulate the model and plot the time-course of S2 concentration and k2 values throughout the simulation.

#### **Tips:**

• You can specify 'k2' as one of your selections within the model.simulate() command to record the value of the parameter at each time step along with the 'time' and 'S2' selections

```
# Add an event to the Antimony string
antStr_with_event = antStr + '''E1: at (time > 10): k2 = 0.01'''
r = te.loada(antStr_with_event)
# Simulate the model with an event, and record the value of 'k2'
r.simulate(0, 20, 50, ['time', 'S2', 'k2'])
r.plot(title = 'Simple reaction network with event: S2 concentration', xtitle = 'Time', ytitle = 'Concentration')
```
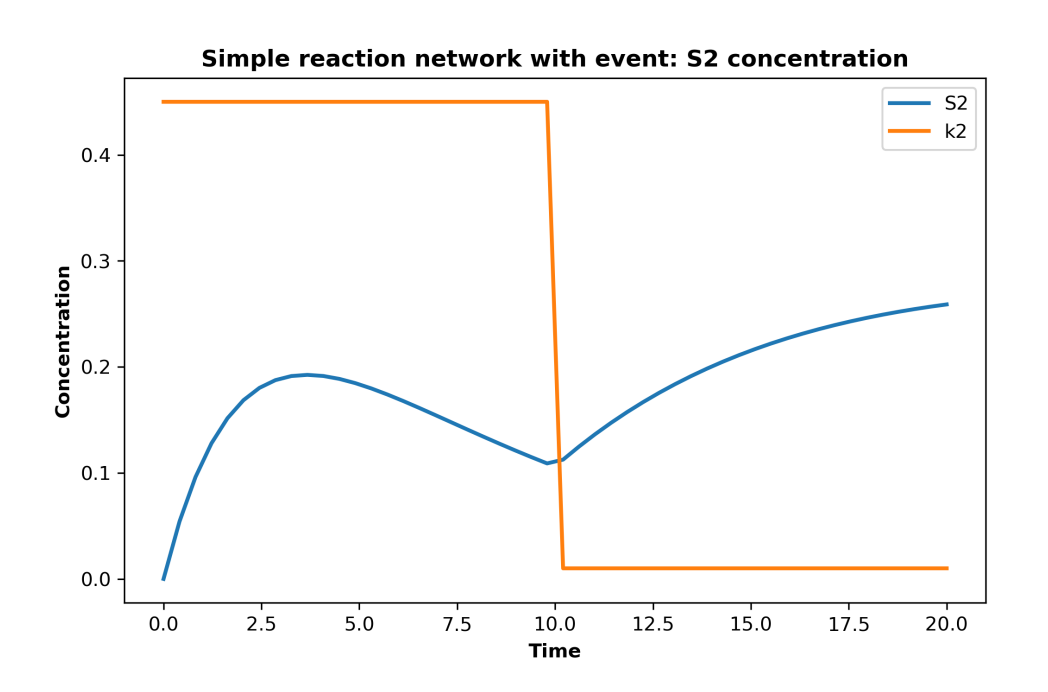

<span id="page-22-0"></span>Perform and plot a parameter scan of 'k1' from k1 = 0.1 to k1 = 1.0 in steps of 0.15, using your model from Challenge 1 (which does not include events). Plot the simulation trajectory of [S2] only, and ensure that all the simulation trajectories for the scan are displayed on a single plot.

#### **Tips:**

- To set the value of parameters in your model without manually editing the Antimony string and reloading to a RoadRunner instance use model. $k1 = 0.1$
- Be sure to reset your floating species concentrations on each iteration through the parameter scan using model.reset()
- Instead of model.plot(), try using te.plot() to refrain from displaying separate plots for each simulation – investigate the input arguments to do this
- After you have finished the scan, show the simulation trajectories with te.show()

#### **Solution:**

```
r = te.loada(antStr)k2_vals = np.arange(0.1, 1.0, 0.15) # choose the value of k2 from 0.1 to 1.0 in 0.15 increments
for k2 in k2_vals:
   r.k2 = k2 # set the value of k2 at each loop iteration
   r.reset() # reset the variable species concentrations
   result = r.simulate(0, 30, 50, ['time', 'S2'])
   # store plot specifications, but do not show plot at each iteration of for loop
   te.plotArray(result, title = 'Parameter scan of k2', xlabel = 'Time', ylabel = '[S2]',\
            show = False, resetColorCycle= False)
```
te.show()

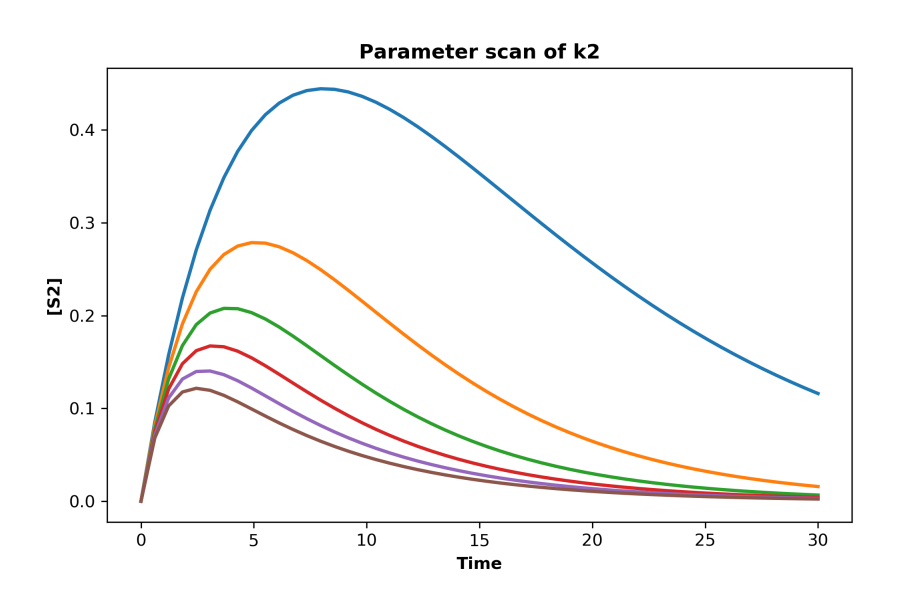

<span id="page-23-0"></span>Set the initial conditions of your model to:  $[S1] = 20$ ,  $[S2] = 10$ ,  $[S3] = 10$ . Perform and plot a stochastic simulation of your model. Next, produce a distribution of stochastic simulation trajectories.

**Tips:**

- Use model.gillespie(start\_time, end\_time, number\_of\_points) to perform a stochastic simulation
- The Gillespie algorithm will randomly select which reaction to execute at randomly selected time intervals over the course of your simulation. Therefore, you may want to increase the initial concentrations of your species, to ensure there are sufficient amounts of the reactants in each reaction to see interesting behavior.

```
r.reset()
r.S1 = 20 # set the initial value for [S1]
r.S2 = 10 # set the initial value for [S2]r.S3 = 10 # set the initial value for [S3]all_species_selections = ['time'] + r.getFloatingSpeciesIds()
# Use the Gillespie algorithm to perform the simulation
r.gillespie(0, 20, selections = all_species_selections)
r.plot(title = 'Single stochastic simulation trajectory', xtitle = 'Time', ytitle = 'Concentration')
```
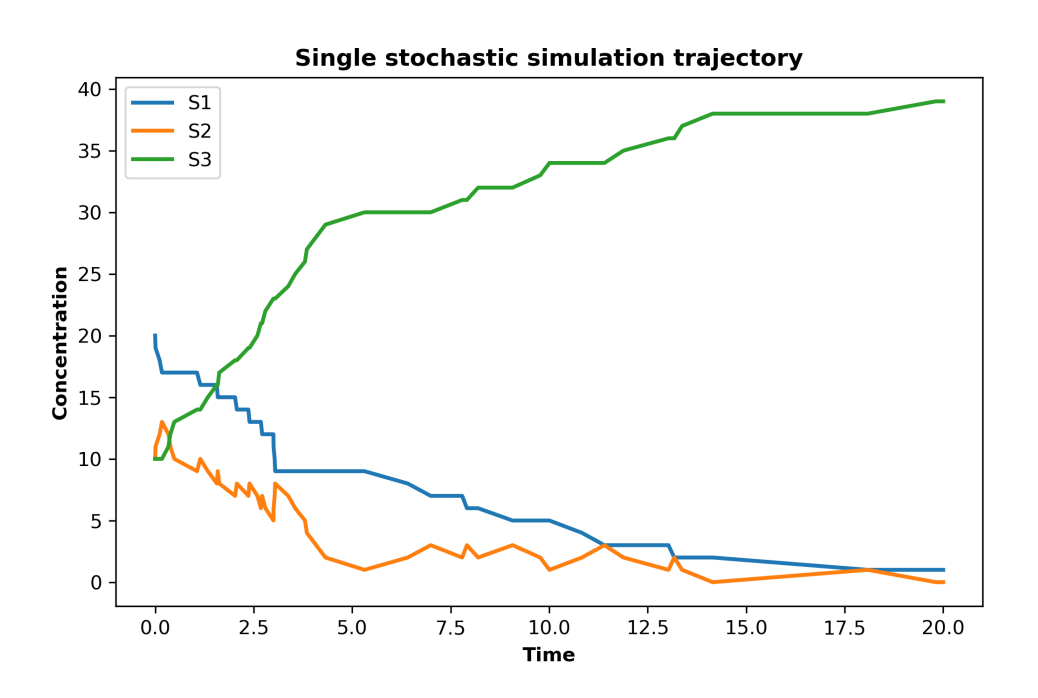

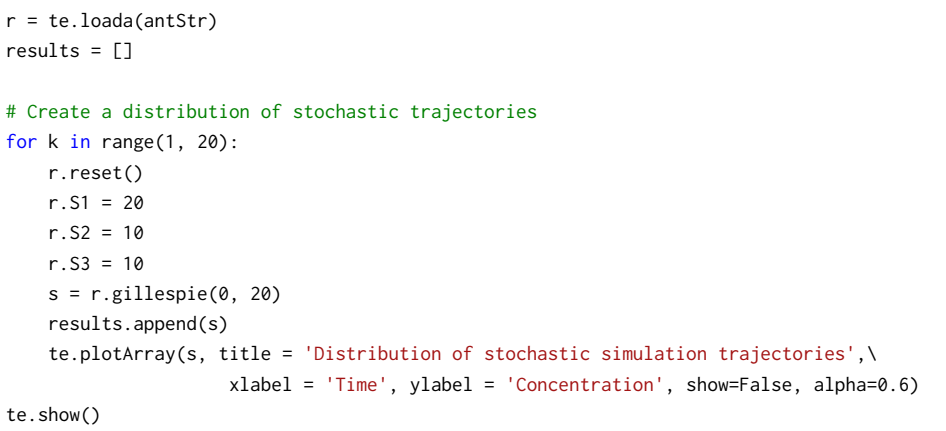

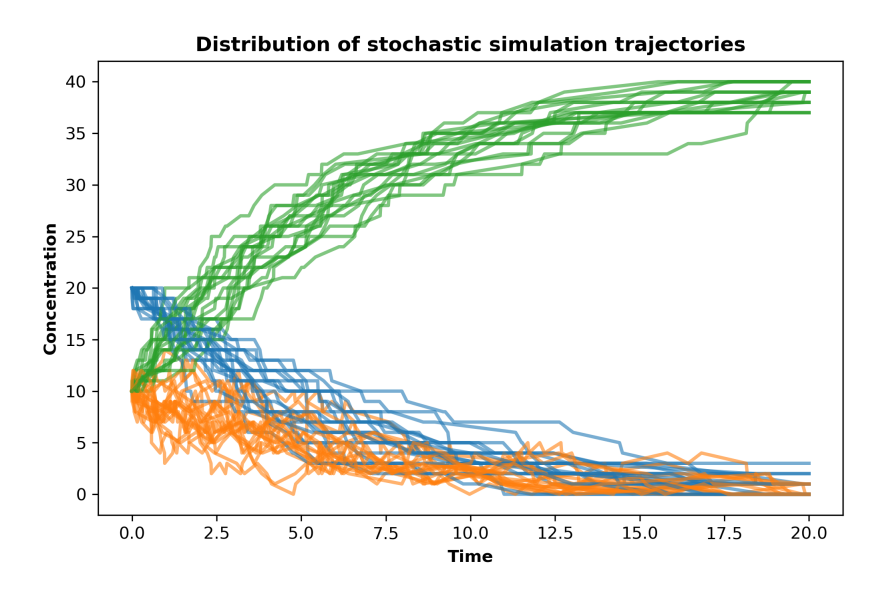

<span id="page-25-0"></span>Export an SBML file of your model from the previous challenges to your current working directory. Use the initial model settings from Challenge 1. Then import and load the SBML file you have just saved, simulate using the default deterministic integrator (CVODE), and ensure your simulation results match those in Challenge 3.

Saving your models as declarative SBML files will allow you to exchange your model between simulation, validation, and visualization platforms. To demonstrate the exchangeability of the SBML standard, launch this [web-based simulator](https://libsbmljsdemo.github.io/#/) in your browser and locate and drag your saved SBML file from its current directory into the simulator to load and simulate the model.

#### **Tips:**

- Use model.exportToSBML() to export an SBML file specify the path for export
- model.getCurrentSBML() can be used to obtain the SBML string, which can be written to a file

```
# Export the model to an SBML description format, set current = False to reset to the Antimony string values
r.exportToSBML(os.getcwd() + '\\three_species_sbml.xml', current = False)
# Load the saved SBML file to a RoadRunner instance
r = te.loadSBMLModel('three_species_sbml.xml')
r.simulate(0, 20, 100)
r.plot()
```
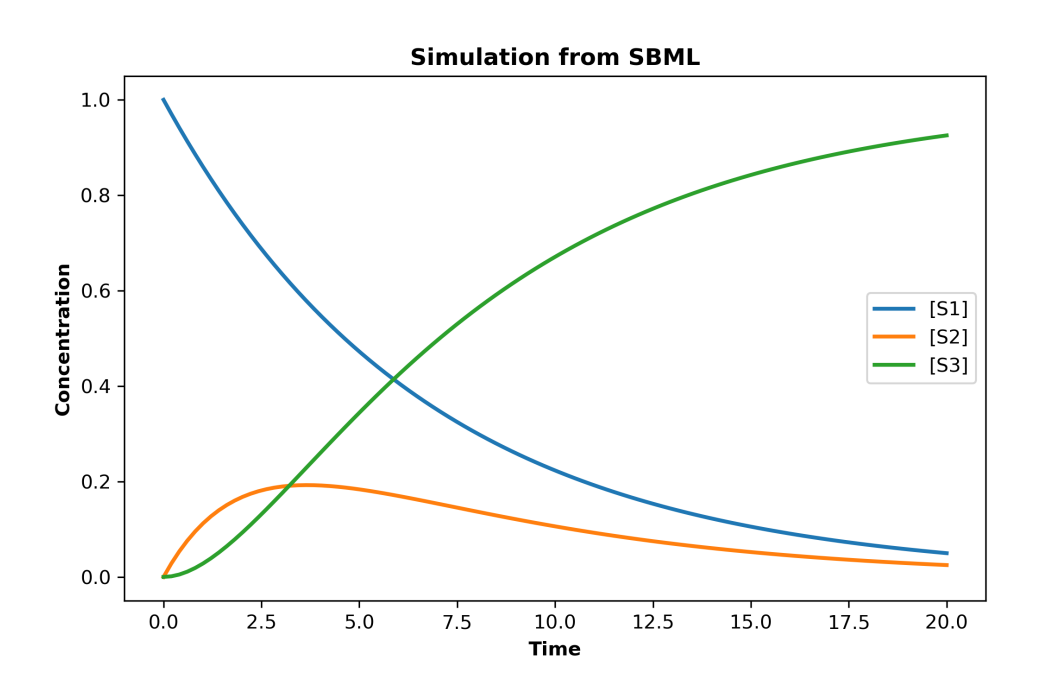

<span id="page-26-0"></span>Use the [PhraSED-ML documentation](https://tellurium.readthedocs.io/en/latest/_notebooks/core/tesedmlExample.html#working-with-sed-ml) to write a PhraSED-ML string which specifies a simple simulation experiment in which the reactions in your model from Challenge 1 are numerically integrated (using the default integrator) from time  $= 0$  to time  $= 20$  and plots only species [S1] and [S3]. Convert the PhraSED-ML to SED-ML, execute, and export the SED-ML to your current working directory. Execute the SED-ML script using the file which you exported.

#### **Tips:**

- Use sedml\_str = phrasedml.convertString(phrasedml\_str) to obtain the SED-ML string
- Use te.executeSEDML(sedml\_str) to run the simulation experiment
- Use te.saveToFile() to save the SED-ML string as a .xml file for exchange across platforms

#### **Solution:**

```
# Write your simulation experiment using a PhraSED-ML string
phrasedml_str = '''
 model1 = model "three_species_model.xml"
 sim1 = simulate uniform(0, 20, 100)
 task1 = run sim1 on model1
 plot "S1 and S3 timecourse" time vs S1, S3
'''# convert the Antimony string from Challeng 1 to an SBML string
sbml_str = te.antimonyToSBML(antStr)
# Set your saved SBML three-species model as the SBML file that will be referenced
phrasedml.setReferencedSBML("three_species_model.xml", sbml_str)
# Create the SED-ML xml string from the phrasedml
sedml_str = phrasedml.convertString(phrasedml_str)
if sedml_str == None:
   print(phrasedml.getLastPhrasedError())
# Visualize the SED-ML file
print(sedml_str)
# Execute the simulation experiment specified with SED-ML
te.executeSEDML(sedml_str)
```
# Save the SED-ML simulation experiment to your current working directory te.saveToFile(str(os.getcwd()) + '\\three\_species\_model\_simulation\_experiment.xml', sedml\_str)

```
<?xml version="1.0" encoding="UTF-8"?><br><!-- Created by phraSED-ML version v1.0.9 with libSBML version 5.15.0. --><br><sedML xmlns="http://sed-ml.org/sed-ml/level1/version2" level="1" version="2">
  <listOfSimulations>
    <algorithm kisaoID="KISAO:0000019"/>
     </uniformTimeCourse>
  </listOfSimulations>
  </iistOfModels>
     <model id="model1" language="urn:sedml:language:sbml.level-3.version-1" source="three_species_model.xml"/>
  </listOfModels>
  \left(1\right) ist0fTasks
     <task id="task1" modelReference="model1" simulationReference="sim1"/>
  ت<br></list0fTasks>
  <listOfDataGenerators>
    %instrupatedurentors><br>\thataGenerator id="plot_0_0_0" name="time"><br>\listOfVariables><br>\tataGenerator id="time" symbol="urn:sedml:symbol:time" taskReference="task1"/>
       </listOfVariables>
       </br>>
xist<br/>orvaridates></br>>
xmath xmlns="http://www.w3.org/1998/Math/MathML">
       <ci> time </ci><br></math>
    </dataGenerator><br></dataGenerator><br><dataGenerator id="plot_0_0_1" name="S1"><br><listOfVariables>
</listOfVariables>
       </nistorvariaores><br>
<math xmlns="http://www.w3.org/1998/Math/MathML"><br>
<ci> S1 </ci>
       \langle \rangle /math
    </dataGenerator><br></dataGenerator><br><dataGenerator id="plot 0 1 1" name="S3">
       elReference="model1"/>
       </listOfVariables>
       </dataGenerator>
  </listOfDataGenerators>
  %\these<br>\istOfOutputs><br>\plot2D id="plot_0" name="S1 and S3 timecourse">
plot_0 name= si and ss timecourse ><br></istOfCurves>>><</istOfCurves></istOfCurves></istOfCurves></istOfCurves></istOfCurves><//istOfCurves><//istOfCurves><//istOfCurves></istDuble_0_0_plot_0_0_plot_0_0_plot_0_0_1" logX="fal
t_0_0_1"/><br><curve id="plot_0_plot_0_0_0_plot_0_0_plot_0_0_1" logX="false" logY="false" xDataReference="plot_0_0_0" yDataReference="plot_0_0_plot_0_0_0_plot_0_0_plot_0_1_1" logX="false" logY="false" xDataReference="plot_0_0
    --- , , ,<br></listOfCurves><br></plot2D>
  </list0f0utputs>
</sedML>
```
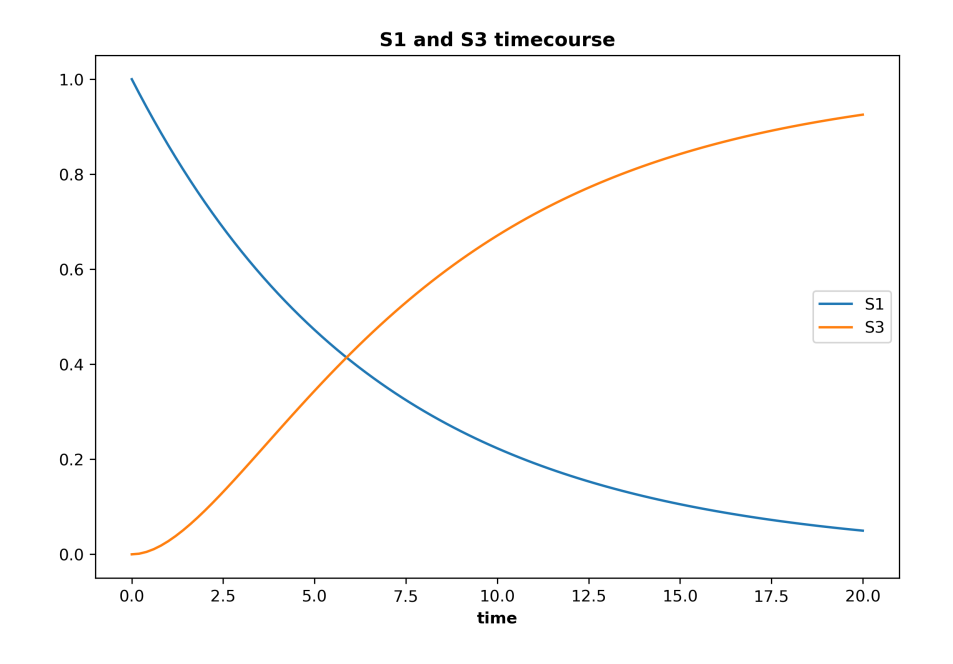

# Execute the SED-ML directly from the file you saved to the current working directory te.executeSEDML('three\_species\_model\_simulation\_experiment.xml')

# Download the data from GitHub

### <span id="page-28-0"></span>**Challenge 10**

Download the data (saved as a numpy array file) simple model training [data.npy](https://github.com/vporubsky/tellurium-libroadrunner-tutorial/blob/master/simple_model_training_data.npy) on GitHub to your working directory. These data represent noisy experimental time-course results for [S1], [S2], [S3] in the system you are modeling from Challenge 1. The four columns in the data correspond to 'time', '[S1]', '[S2]', and '[S3]', respectively. Plot the experimental data.

#### **Tips:**

• Once you have saved this file, you can load the array to a variable with: training data  $=$ np.load('simple model training data.npy')

#### **Solution:**

import urllib.request # use this library to download file from GitHub import os # use this library to determine current working directory to download the data from Github to # URL to the data url = 'https://github.com/vporubsky/tellurium-libroadrunner-tutorial/blob/master/simple\_model\_training\_data.npy?raw=true' # Obtain the path for the current working directory working\_dir = os.getcwd() # Save the data from the url filename, headers = urllib.request.urlretrieve(url, filename= working\_dir + "\\simple\_model\_training\_data.npy") # Load the experimental data training\_data = np.load('simple\_model\_training\_data.npy') # col 1 = time, col 2 = [S1], col 3 = [S2], col 4 = [S3] # Plot the experimental data color\_list = ['blue', 'orange', 'green'] for i in range(3): plt.plot(training\_data[:, 0], training\_data[:, i + 1], '.', color = color\_list[i], linewidth = 3) plt.title('Experimental Timecourse Data', fontweight="bold") plt.xlabel('Time', fontweight="bold") plt.ylabel('Concentration', fontweight="bold") plt.legend(['[S1]', '[S2]', '[S3]'])

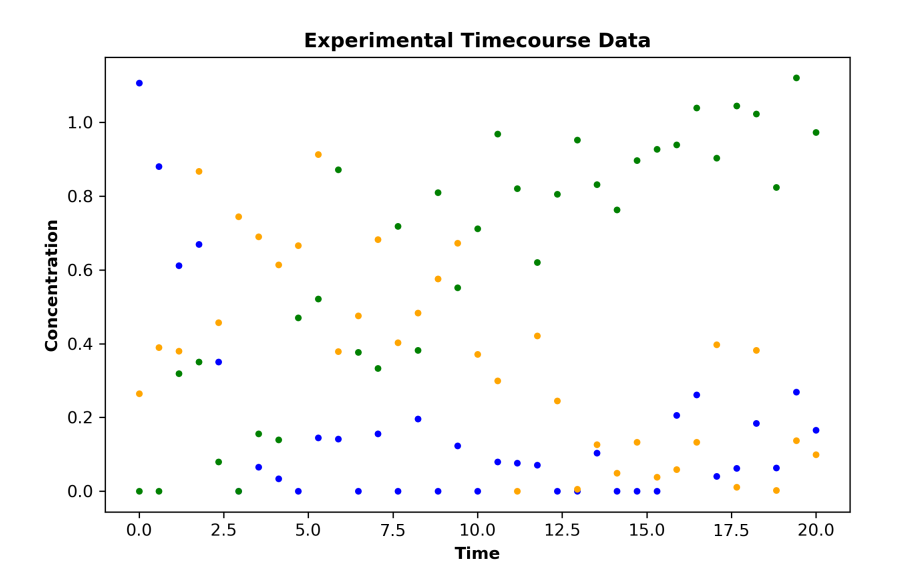

<span id="page-29-0"></span>Use all the species experimental data from Challenge 8 to perform parameter fitting with your model from Challenge 1 and determine values for k1 and k2. Report your optimized values for k1 and k2.

#### **Tips:**

- You can import any Python optimization library for the parameter fitting. Here are a couple suggestions:
	- **–** [scipy.optimize package](https://docs.scipy.org/doc/scipy/reference/optimize.html)
		- \* import scipy.optimize
		- \* You can import a specific optimizer:
			- · Ex. from scipy.optimize import differential evolution
		- \* The [differential](https://docs.scipy.org/doc/scipy/reference/generated/scipy.optimize.differential_evolution.html#scipy.optimize.differential_evolution) evolution method is an effective global optimizer which can be used to minimize a scalar objective function. Try using this if you are less familiar with other optimization methods
	- **–** [lmfit package](https://lmfit.github.io/lmfit-py/)
		- \* import lmfit
		- \* The default optimization method is Levenberg-Marquardt
		- \* Make the objective function return the residuals, or the difference between your model simulation results and the experimental result for each timepoint
- Write an objective function for the optimization algorithm which will minimize the deviations between your model and the experimental data – consider residuals or root mean square error

```
# Choose an optimization method and import relevant libraries/functions
from scipy.optimize import differential_evolution
# Load your Antimony string model from Challenge 1 and examine the parameters
r = te. loada(antStr)
parameters = r.getGlobalParameterIds() # parameters which will be optimized
# Enter column index to determine which species data to use for fitting
def select_species(species_indices = [1, 2, 3]):
    selections = species indices
   names = \lceilfor i in selections:
        names.append(r.getFloatingSpeciesIds()[i-1])
    return selections, names
# Write an objective function to minimize with differential evolution, such as the root mean square error (RMSE)
def sim_model(s): # function will produce simulation results for the input parameter values
   r.reset()
    # Set parameter value in model using values in s, which will be determined by the
    # scipy.optimize.differential_evolution algorithm
    for index, p in enumerate(r.getGlobalParameterIds()):
        r.setValue (p, s[index])
    simulation_data = r.simulate(training_data[0, 0], training_data[len(training_data)-1, 0],\
                len(training_data)) # (start, end, timepoints)
    return simulation_data
```

```
def rmse(s):
```

```
model\_prediction = sim\_model(s)species_sum = (sum((training_data[:, species_fitting_selections]\
                    - model_prediction[:, species_fitting_selections])**2))\
                    /len(training_data[:, species_fitting_selections])
    return sum(species_sum)
    # Perform the optimization/ parameter fitting using scipy.optimize.differential_evolution
# use all species' data
species_fitting_selections, species_fitting_names = select_species(species_indices = [1,2,3])
# perform parameter fitting
model_fit_params = differential_evolution(rmse, [(0.00001, 20)]*len(parameters), maxiter=100)
print(model_fit_params) # examine the results of optimization with scipy.optimize.differential_evolution
print('')
print('Parameter fitting was performed using training data from the following species:')
print(species_fitting_names)
print('')
print('The optimized value for k1 is: ' + str(model_fit_params.x[0]))
print('The optimized value for k2 is: ' + str(model_fit_params.x[1]))
print('The ground truth values values are k1 = 0.55 and k2 = 0.15')
```

```
fun: 0.06807607820677919
    jac: array([ 1.37112544e-06, -4.84473572e-06])
message: 'Optimization terminated successfully.
   nfev: 657
    nit: 20
success: True
      x: array([0.5662429, 0.14585021])
Parameter fitting was performed using training data from the following species:
['S1', 'S2', 'S3']The optimized value for k1 is: 0.5662428983973844
The optimized value for k2 is: 0.1458502059502918
The ground truth values values are k1 = 0.55 and k2 = 0.15
```
<span id="page-31-0"></span>Determine which single species time-course is most important to fit the parameter values effectively. The ground truth values are:  $k1 = 0.55$  and  $k2 = 0.15$ .

#### **Tips:**

• Ensure that your objective function from Challenge 9 allows you to change which species data are used during optimization, and perform fitting using only a single species at a time

#### **Solution:**

```
r.reset()
print('The ground truth values are k1 = 0.55 and k2 = 0.15')
for i in [1, 2, 3]:
   species_fitting_selections, species_fitting_names = select_species(species_indices = [i])
   model_fit_params = differential_evolution(rmse, [(0.00001, 20)]*len(parameters), maxiter=100) # parameter fitting
   print('')
   print('Parameter fitting was performed using training data from the following species:')
   print(species_fitting_names)
   print('')
   print('The optimized value for k1 is: ' + str(model_fit_params.x[0]))
   print('The optimized value for k2 is: ' + str(model_fit_params.x[1]))
print('')
print('When fitting with a single species timecourse, species S2 typically provides the best fit.')
```
The ground truth values are  $k1 = 0.55$  and  $k2 = 0.15$ 

Parameter fitting was performed using training data from the following species:  $['S1']$ 

The optimized value for k1 is: 0.4677657719782111 The optimized value for k2 is: 1.7099422434020015

Parameter fitting was performed using training data from the following species:  $['S2']$ 

The optimized value for k1 is: 0.7021260468810441 The optimized value for k2 is: 0.12489883228632653

Parameter fitting was performed using training data from the following species:  $['S3']$ 

The optimized value for k1 is: 0.2649520086641491 The optimized value for k2 is: 0.262067479853958

When fitting with a single species timecourse, species S2 typically provides the best fit.

<span id="page-32-0"></span>Plot the uncertainty in species S1, S2, and S3 concentrations in response to changes in the parameters, k1 and k2.

**Tips:**

- Review the Python Help documentation for uncertainty quantification in Tellurium:
	- **–** ?te.utils.uncertainty.UncertaintyAllP()
	- **–** ?te.utils.uncertainty.UncertaintySingleP()

#### **Solution:**

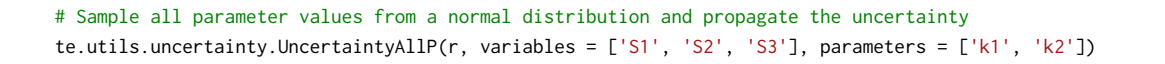

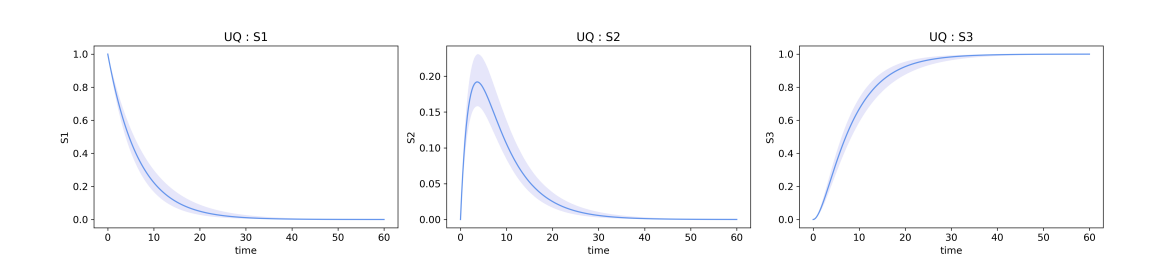

# Sample a single parameter value at a time using a normal distribution and propagate the uncertainty te.utils.uncertainty.UncertaintySingleP(r, variables = ['S1', 'S2', 'S3'], parameters = ['k1', 'k2'])

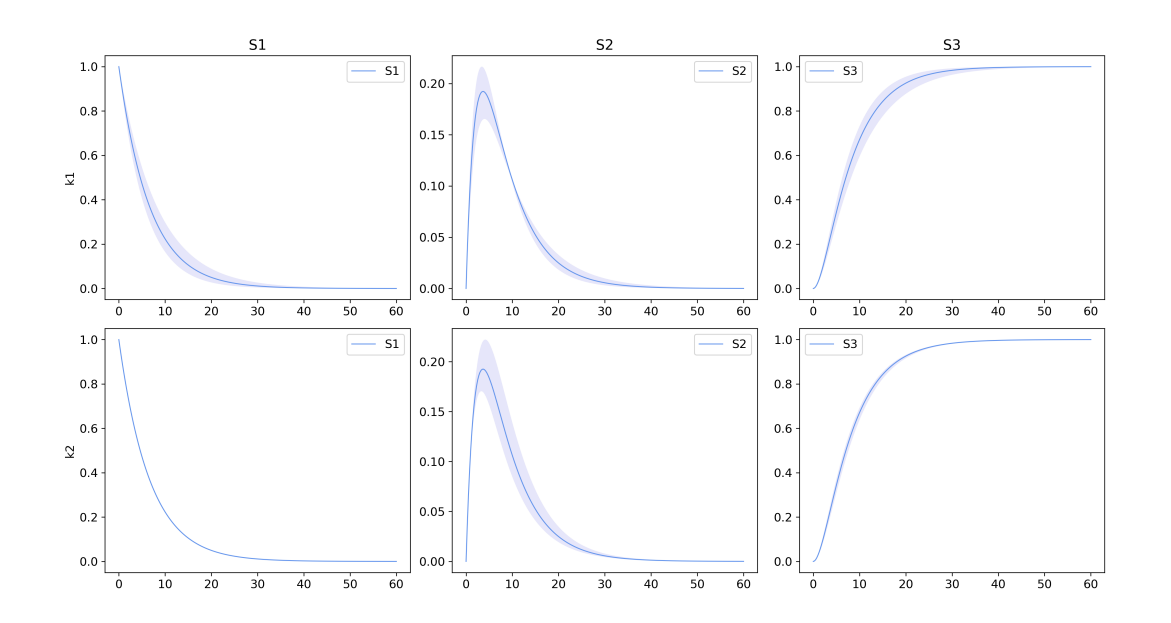

<span id="page-33-0"></span>Load, simulate, and plot the simulation results of the [Kholodenko 2000 model](http://www.ebi.ac.uk/biomodels-main/BIOMD0000000010) of ultrasensitivity and negative feedback oscillations in the MAPK cascade [\[8\]](#page-36-8) from the BioModels Database.

#### **Tips:**

• The BioModel ID for this model is: BIOMD0000000010

Eur. J. Biochem. 267, 1583-1588 (2000) © FEBS 2000

#### Negative feedback and ultrasensitivity can bring about oscillations in the mitogen-activated protein kinase cascades

#### **Boris N. Kholodenko**

Department of Pathology, Anatomy and Cell Biology, Thomas Jefferson University, Philadelphia, PA, USA

Functional organization of signal transduction into protein phosphorylation cascades, such as the mitogenactivated protein kinase (MAPK) cascades, greatly enhances the sensitivity of cellular targets to external stimuli. The sensitivity increases multiplicatively with the number of cascade levels, so that a tiny change in a stimulus results in a large change in the response, the phenomenon referred to as ultrasensitivity. In a variety of cell types, the MAPK cascades are imbedded in long feedback loops, positive or negative, depending on whether the terminal kinase stimulates or inhibits the activation of the initial level. Here we demonstrate that a negative feedback loop combined with intrinsic ultrasensitivity of the MAPK cascade can bring about sustained<br>oscillations in MAPK phosphorylation. Based on recent kinetic data on the MAPK cascades, we predict that the period of oscillations can range from minutes to hours. The phosphorylation level can vary between the base level and almost 100% of the total protein. The oscillations of the phosphorylation cascades and slow protein diffusion in the cytoplasm can lead to intracellular waves of phospho-proteins.

Keywords: signal transduction; protein phosphorylation; MAPK cascades; bistability; sustained oscillations.

#### **Solution:**

kholodenko = te.loadSBMLModel("http://www.ebi.ac.uk/biomodels-main/download?mid=BIOMD0000000010") kholodenko.simulate(0, 5000, 5000)

kholodenko.plot(figsize =  $(10, 6)$ , title = 'MAPK cascade oscillations',\ xtitle = 'Time', ytitle = 'Concentration')

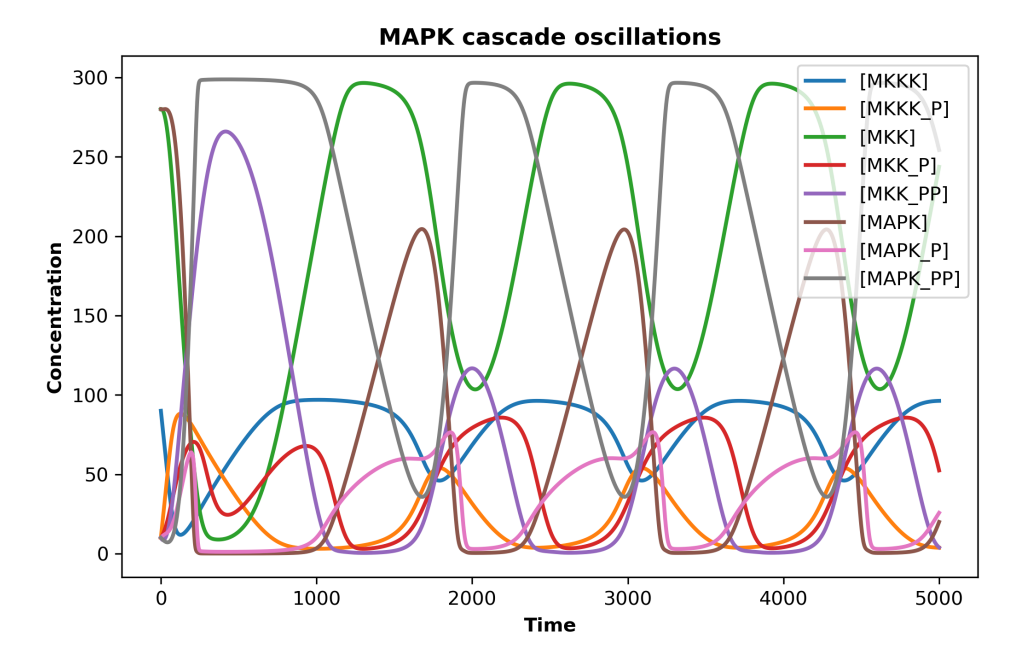

#### Page 33

<span id="page-34-0"></span>Try to compute the steady state of the Kholodenko 2000 model.

You will get an error. What does this error message suggest as the reason the steady state could not be computed? Examine the Jacobian matrix.

Read about the steady state solver in [libRoadRunner's documentation](https://sys-bio.github.io/roadrunner/python_docs/steady_state.html?highlight=conserved%20sum) and examine the network diagram from Kholdenko 2000 publication [\[8\]](#page-36-8) for the model to diagnose the problem:

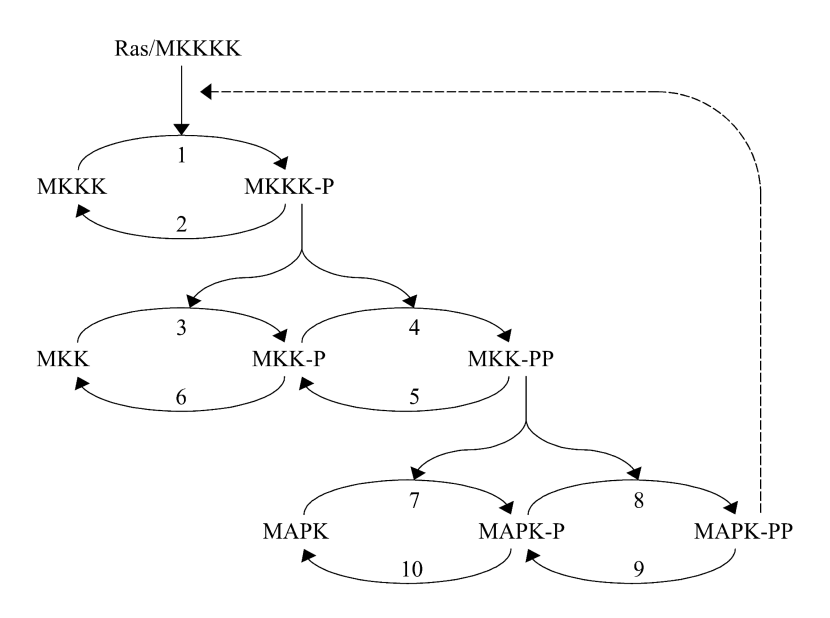

Based on the network diagram and RoadRunner documentation linked above, adjust the settings in RoadRunner to be able to compute the steady state without raising an error.

#### **Tips:**

- Use model.steadyState() to use an adapted Newton method to compute the steady state.
- Use model.getFullJacobian() to investigate the Jacobian matrix

#### **Solution:**

```
# Try to compute the steady state of the Kholodenko 2000 model
# An error is raised because the Jacobian is singular and therefore cannot be inverted
kholodenko.steadyState()
```
RuntimeError: Both steady state solver and approximation routine failed: Jacobian matrix singular in NLEQ. Failed to converge to steady state. Check if Jacobian matrix is noninvertible or steady state solution does not exist.; Failed to converge while running approximation routine. Try increasing the time or maximum number of iteration via changing the settings under r.steadyStateSolver where r is an roadrunner instance. Model might not have a steady state.

<sup>#</sup> Examine the Jacobian matrix for the Kholodenko 2000 model

<sup>#</sup> Note that rows are linearly dependent on one another - this is due to the presence of conserved cycles print(kholodenko.getFullJacobian())

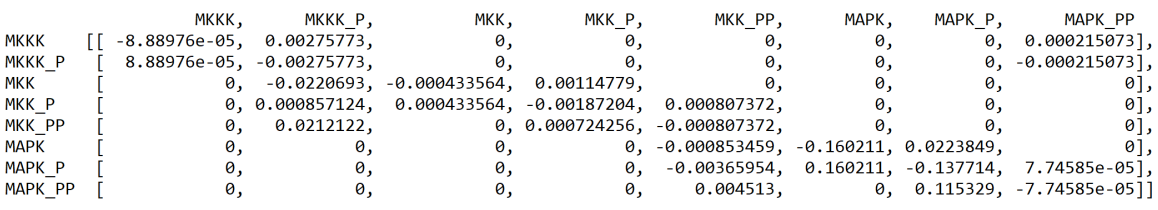

# Turn on conserved moiety analysis to account for conserved cyles in the MAPK cascade

# Then you may compute the steady state

kholodenko.conservedMoietyAnalysis = True kholodenko.steadyState() print('Steady state computed successfully. Steady state values:') print('') kholodenko.getSteadyStateValuesNamedArray()

[MKK\_P], [MAPK\_P], [MKKK], [MKK], [MAPK], [MKK\_PP], [MKKK\_P], [MAPK\_PP]<br>[[ 41.1421, 99.9714, 76.6351, 238.914, 102.159, 19.9441, 23.3649, 97.8701] 97.8701]]

### <span id="page-36-0"></span>**Acknowledgements**

#### Tellurium libRoadRunner Antimony Kiri Choi Endre T. Somogvi Lucian Smith J. Kyle Medley Matthias Konig J. Kvle Medlev Matthias Konig J. Kyle Medlev Herbert M. Sauro Kaylene Stocking Andrew Hu **Lucian Smith** Faye Yu Stanley Gu **Andrew Briand Wilbert Copeland** Jean-Marie Bouteiller Jayit Biswas Maciej H. Swat **Totte Karlsson** James A. Glazier Caroline Cannistra Herbert M. Sauro Alex Darling Nasir Elmi Herbert M. Sauro

### NIH R01 GM099138 NIH U01 GM111243 NIH R01 GM076692 EPA RD83500101 NIH P41 EB001978 NIH U01 GM104604 NIH R01 GM081070 NIH R01 GM123032

Funding

### **References**

- <span id="page-36-1"></span>[1] K. Choi, J. K. Medley, M. König, K. Stocking, L. Smith, S. Gu, and H. M. Sauro, "Tellurium: An extensible python-based modeling environment for systems and synthetic biology," *Biosystems*, vol. 171, pp. 74–79, Sep. 2018, ISSN: 0303-2647. DOI: [10.1016/J.BIOSYSTEMS.2018.07.006](https://doi.org/10.1016/J.BIOSYSTEMS.2018.07.006). [Online]. Available: [https://www.sciencedirect.com/science/article/pii/S030326471830125](https://www.sciencedirect.com/science/article/pii/S0303264718301254?via%3Dihub)4? [via%3Dihub](https://www.sciencedirect.com/science/article/pii/S0303264718301254?via%3Dihub).
- <span id="page-36-2"></span>[2] E. T. Somogyi, J.-M. Bouteiller, J. A. Glazier, M. König, J. K. Medley, M. H. Swat, and H. M. Sauro, "libRoadRunner: a high performance SBML simulation and analysis library.," *Bioinformatics*, vol. 31, no. 20, pp. 3315–21, Oct. 2015, ISSN: 1367-4811. DOI: [10 . 1093 / bioinformatics /](https://doi.org/10.1093/bioinformatics/btv363) [btv363](https://doi.org/10.1093/bioinformatics/btv363). [Online]. Available: [http://www.ncbi.nlm.nih.gov/pubmed/26085503http://www.](http://www.ncbi.nlm.nih.gov/pubmed/26085503 http://www.pubmedcentral.nih.gov/articlerender.fcgi?artid=PMC4607739) [pubmedcentral.nih.gov/articlerender.fcgi?artid=PMC4607739](http://www.ncbi.nlm.nih.gov/pubmed/26085503 http://www.pubmedcentral.nih.gov/articlerender.fcgi?artid=PMC4607739).
- <span id="page-36-3"></span>[3] L. P. Smith, F. T. Bergmann, D. Chandran, and H. M. Sauro, "Antimony: a modular model definition language," *Bioinformatics*, vol. 25, no. 18, pp. 2452–2454, Sep. 2009, ISSN: 1367-4803. DOI: 10. 1093/bioinformatics/btp401. [Online]. Available: https://academic.oup.com/ [bioinformatics/article-lookup/doi/10.1093/bioinformatics/btp401](https://academic.oup.com/bioinformatics/article-lookup/doi/10.1093/bioinformatics/btp401).
- <span id="page-36-4"></span>[4] K. Choi, L. P. Smith, J. K. Medley, and H. M. Sauro, "phraSED-ML: a paraphrased, human-readable adaptation of SED-ML," *Journal of Bioinformatics and Computational Biology*, vol. 14, no. 06, p. 1 650 035, Dec. 2016, ISSN: 0219-7200. DOI: [10.1142/S0219720016500359](https://doi.org/10.1142/S0219720016500359). [Online]. Available: [http : / / www . ncbi . nlm . nih . gov / pubmed / 27774871http : / / www . pubmedcentral . nih . gov /](http://www.ncbi.nlm.nih.gov/pubmed/27774871 http://www.pubmedcentral.nih.gov/articlerender.fcgi?artid=PMC5313123 https://www.worldscientific.com/doi/abs/10.1142/S0219720016500359) [articlerender . fcgi ? artid = PMC5313123https : / / www . worldscientific . com / doi / abs / 10 .](http://www.ncbi.nlm.nih.gov/pubmed/27774871 http://www.pubmedcentral.nih.gov/articlerender.fcgi?artid=PMC5313123 https://www.worldscientific.com/doi/abs/10.1142/S0219720016500359) [1142/S0219720016500359](http://www.ncbi.nlm.nih.gov/pubmed/27774871 http://www.pubmedcentral.nih.gov/articlerender.fcgi?artid=PMC5313123 https://www.worldscientific.com/doi/abs/10.1142/S0219720016500359).
- <span id="page-36-5"></span>[5] M. B. Elowitz and S. Leibier, "A synthetic oscillatory network of transcriptional regulators," *Nature*, vol. 403, no. 6767, pp. 335–338, 2000, ISSN: 00280836. DOI: [10.1038/35002125](https://doi.org/10.1038/35002125).
- <span id="page-36-6"></span>[6] V. L. Porubsky and H. M. Sauro, "Application of Parameter Optimization to Search for Oscillatory Mass-Action Networks Using Python," *Processes*, vol. 7, no. 3, p. 163, Mar. 2019, ISSN: 2227-9717. DOI: [10.3390/pr7030163](https://doi.org/10.3390/pr7030163). [Online]. Available: <https://www.mdpi.com/2227-9717/7/3/163>.
- <span id="page-36-7"></span>[7] J. Wolf, H. Y. Sohn, R. Heinrich, and H. Kuriyama, "Mathematical analysis of a mechanism for autonomous metabolic oscillations in continuous culture of Saccharomyces cerevisiae," *FEBS Letters*, vol. 499, no. 3, pp. 230–234, Jun. 2001, ISSN: 00145793. DOI: [10.1016/S0014-](https://doi.org/10.1016/S0014-5793(01)02562-5) [5793\(01\)02562-5](https://doi.org/10.1016/S0014-5793(01)02562-5).
- <span id="page-36-8"></span>[8] B. N. Kholodenko, "Negative feedback and ultrasensitivity can bring about oscillations in the mitogen-activated protein kinase cascades," *European Journal of Biochemistry*, vol. 267, no. 6, pp. 1583–1588, Mar. 2000, ISSN: 00142956. DOI: [10 . 1046 / j . 1432 - 1327 . 2000 . 01197 . x](https://doi.org/10.1046/j.1432-1327.2000.01197.x). [Online]. Available: <http://doi.wiley.com/10.1046/j.1432-1327.2000.01197.x>.